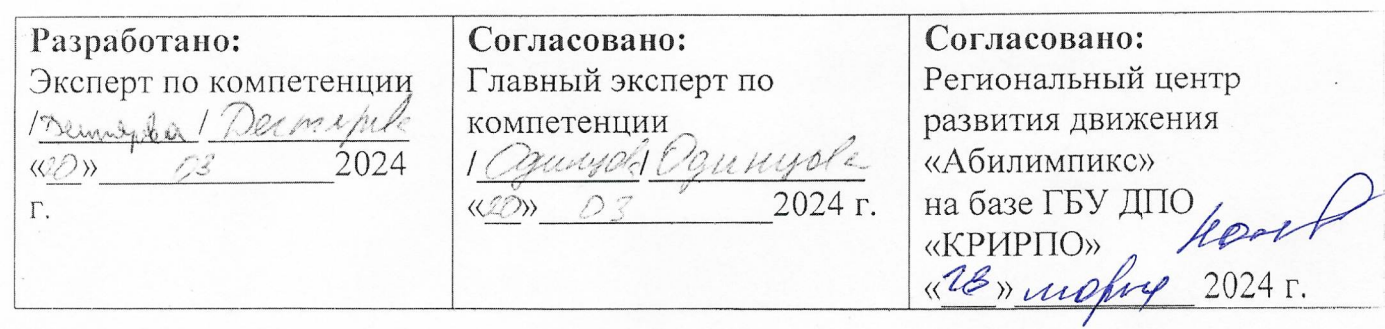

# РЕГИОНАЛЬНЫЙ ЧЕМПИОНАТ «АБИЛИМПИКС» 2024 В КЕМЕРОВСКОЙ ОБЛАСТИ-КУЗБАССЕ

### КОНКУРСНОЕ ЗАДАНИЕ

по компетенции

Графический дизайн

Согласовано: Согласовано: Согласовано: Кемеровская областная Кемеровское региональное Кемеровская областная Организация ООО отделение Обшероссийской организация ОООИ «Всероссийское общество «Всероссийское ордена общественной организации инвалидов» инвалидов Трудового Красного «Всероссийское фиретво Знамени общество опепых» глухих» WAS » ensigne  $1024E$ AMECTBEHARA ( If musselpone  $2024$   $r$ . 2024 г.  $\frac{13}{20}$ ЭФЕФ-Кузбасс 2024

# **РЕГИОНАЛЬНЫЙ ЧЕМПИОНАТ «АБИЛИМПИКС» - 2024**

### **УТВЕРЖДЕНО**

#### **Советом по компетенции**

**«Графический дизайн»** (название совета)

**Протокол от 02.02.2024г.**

**Председатель совета:**

**\_\_\_\_\_\_\_\_\_\_\_\_\_\_\_\_\_\_\_\_\_\_/Монахова О.А.**(подпись)

### **КОНКУРСНОЕ ЗАДАНИЕ**

по компетенции

### **«Графический дизайн»**

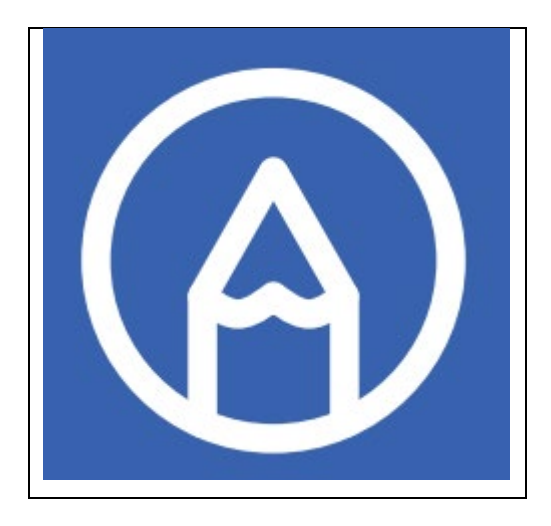

**Санкт-Петербург 2024**

### **1. Описание компетенции.**

### **1.1. Актуальность компетенции.**

Графический дизайнер — это специалист, который создает визуальную коммуникацию через символы, изображения, слова, образы, придает продукту графического дизайна особую стилистическую индивидуальность. Графические дизайнеры создают фирменный стиль, разрабатывают печатные и цифровые продукты информационного дизайна, верстают многостраничные издания, умело работают с типографикой, создают дизайн упаковки. Профессия графического дизайнера требует наличия хорошего вкуса и креативного мышления. Он должен владеть базовыми графическими программами Adobe Photoshop, Adobe Illustrator, Adobe InDesign, Adobe XD, Figma.

Работа графического дизайнера — это союз творчества, креативного мышления и логики. Графический дизайнер генерирует идеи и концепций, готовит презентации для заказчиков и участвует в переговорах с ними, разрабатывает дизайн-макеты и вносит в них правки по согласованию с заказчиком, верстает каталоги, календари, журналы, иную полиграфию, а также электронные издания, подготавливает цифровые публикации, готовит дизайн-макеты к печати и публикации в сети Интернет. Продукт графического дизайна должен быть привлекательным и неповторимым, учитывать специфику целевой аудитории.

### **1.2. Профессии, по которым участники смогут трудоустроиться после получения данной компетенции.**

После освоения компетенции «Графический дизайнер» участники могут работать по следующим профессиям: графический дизайнер, дизайнер рекламной продукции, оператор-дизайнер (оператор допечатной подготовки), дизайнерверстальщик, дизайнер-печатник, веб-дизайнер, UX/UI дизайнер (дизайнер интерфейсов), дизайнер упаковки, дизайнер-визуализатор, дизайнер-ретушер.

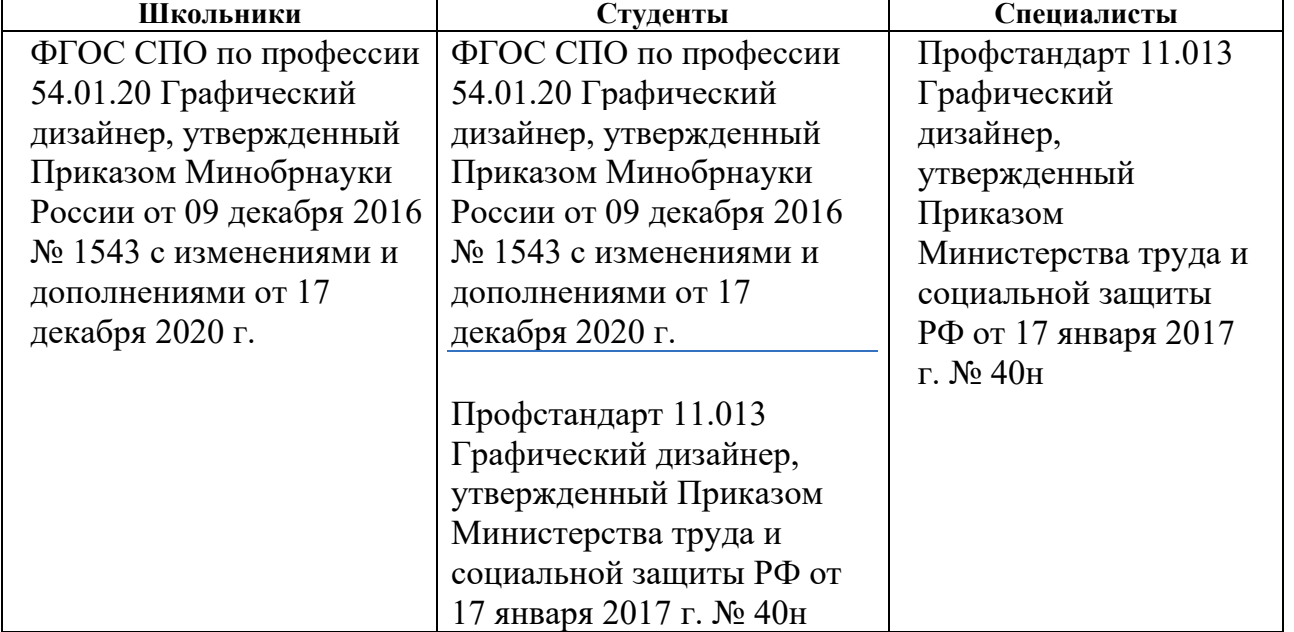

#### **1.3. Ссылка на образовательный и/или профессиональный стандарт**

#### **Школьники Студенты Специалисты Должен знать:** теоретические основы композиционного построения в графическом дизайне; законы создания цветовой гармонии; основные технологии изготовления печатного изделия; современные тенденции в области графического дизайна; основные изобразительные и технические приемы и средства дизайнпроектирования; приемы настройки электронных макетов к печати или публикации; **Должен уметь:** проводить элементарный проектный анализ; разрабатывать концепцию проекта; выбирать графические средства в соответствии с тематикой и задачами проекта; сочетать в дизайн-проекте собственный художественный вкус и требования задания; создавать цветовое единство; создавать целостную композицию на плоскости; подготавливать электронный макет к печати или публикации; применять настройки технических параметров печати или публикации в соответствии с заданием; защищать разработанный дизайн-макет. **Должен: быть готов к выполнению основных видов деятельности:** -разработка технического задания на продукт графического дизайна; -создание графических дизайн-макетов; -подготовка дизайн-макета к печати (публикации); -организация личного профессионального развития и обучения на рабочем месте; **иметь практический опыт в:** - воплощении авторских продуктов дизайна по основным направлениям графического дизайна: фирменный стиль и корпоративный дизайн, многостраничный дизайн, информационный дизайн, дизайн упаковки. **уметь:** выбирать материалы и программное обеспечение с учетом их наглядных и формообразующих свойств; выполнять эталонные образцы объекта дизайна в макете, материале и в интерактивной среде; сочетать в дизайн-проекте собственный художественный вкус и требования заказчика; выполнять технические чертежи или эскизы проекта для разработки конструкции изделия с учетом особенностей технологии и тематикой; разрабатывать технологическую карту изготовления авторского проекта; **Трудовая функция:** Создание эскизов и оригиналов элементов объектов визуальной информации, идентификации и коммуникации. **Трудовые действия:** Изучение проектного задания на создание объекта визуальной информации, идентификации и коммуникации Создание эскизов элемента объекта визуальной информации, идентификации и коммуникации, согласование дизайн-макета основного варианта эскиза с руководителем дизайнпроекта Создание оригинала элемента объекта визуальной информации, идентификации и коммуникации, и представление его руководителю дизайнпроекта Доработка оригинала элемента объекта визуальной информации, идентификации и коммуникации **Необходимые умения:** Работать с проектным заданием на создание объектов визуальной информации, идентификации и коммуникации. Использовать средства дизайна для разработки эскизов и оригиналов элементов объектов визуальной информации,

### **1.4. Требования к квалификации.**

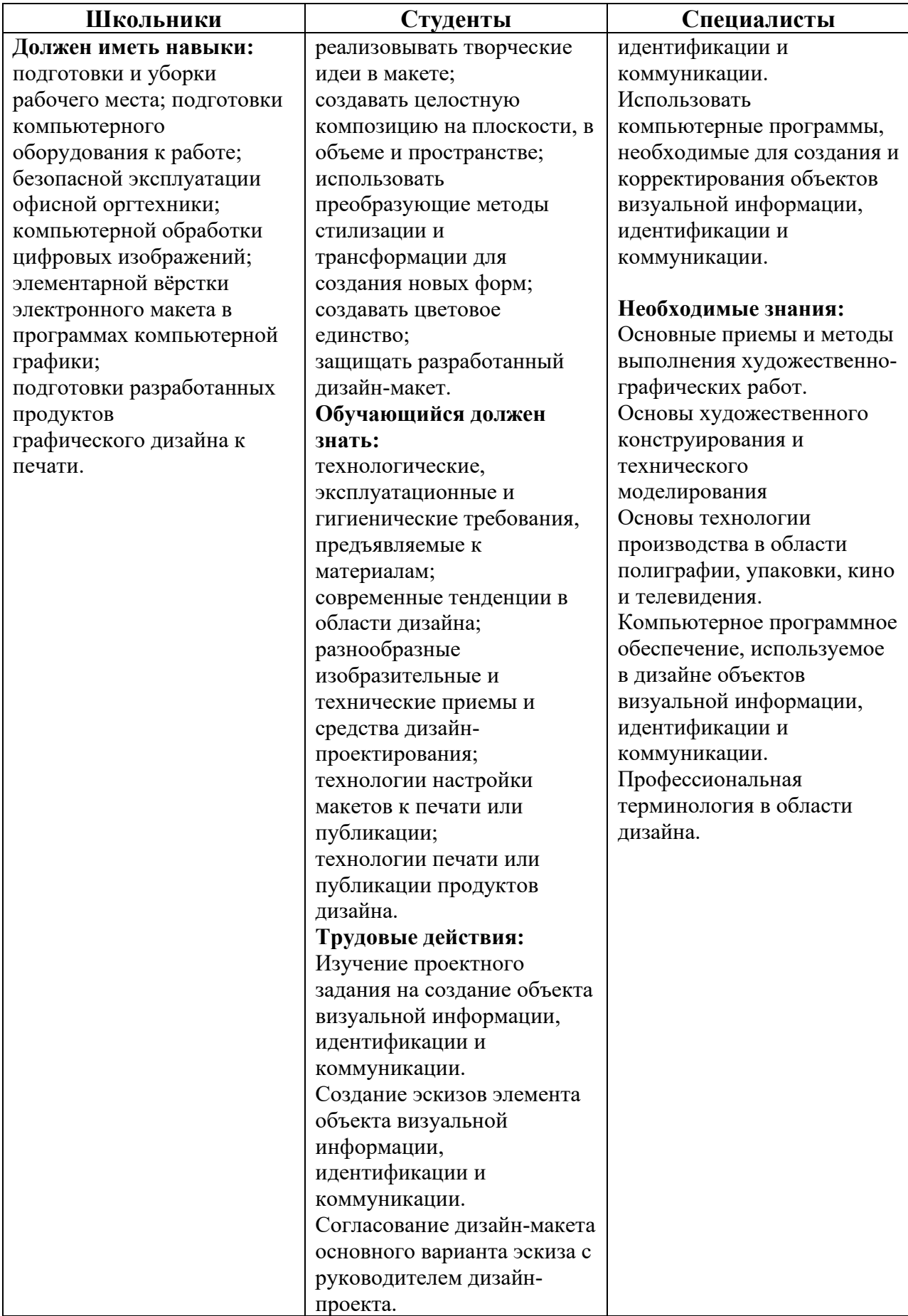

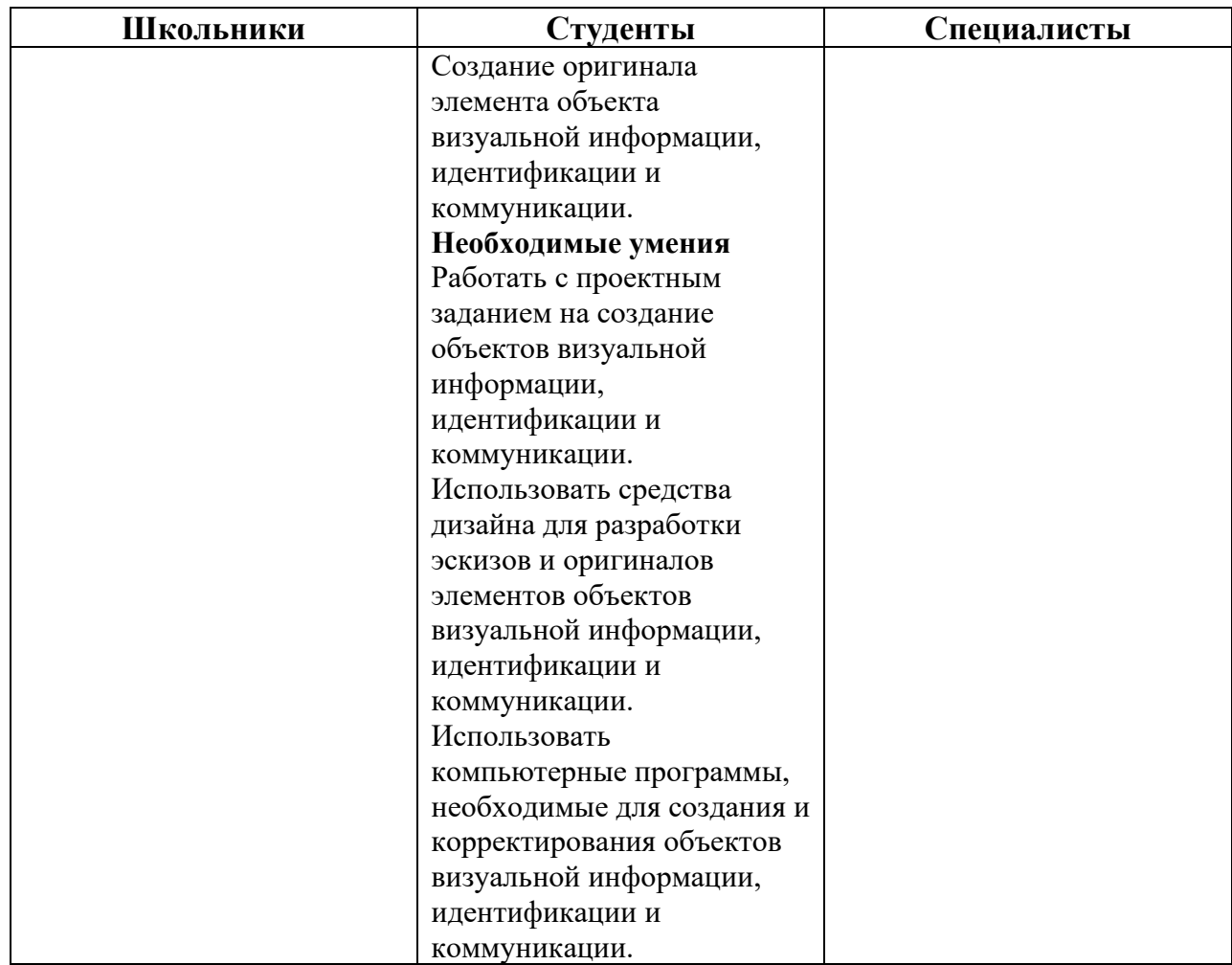

### **2.Конкурсное задание.**

#### **2.1. Краткое описание задания.**

**Школьники**: в ходе выполнения конкурсного задания необходимо разработать на компьютере дизайн-концепцию будущего фирменного стиля; создать графические дизайн-макеты логотипа и элементов фирменного стиля, аватар и обложку сообщества в социальной сети ВКонтакте, пригласительного билета; подготовить дизайн-макеты к печати (публикации), презентовать разработки, а также выполнить задание на организацию личного профессионального развития. Текст и изображения для визуализации на мокапе предоставляются организаторами в электронном виде.

**Студенты**: в ходе выполнения конкурсного задания необходимо разработать на компьютере дизайн-концепцию и техническое задание на разработку будущего логотипа и элементов фирменного стиля; создать графические дизайн-макеты логотипа, аватара и обложки сообщества в социальной сети ВКонтакте, пригласительного билета, бейджа; подготовить дизайн-макеты к печати (публикации), презентовать разработки, а также выполнить задание на организацию личного профессионального развития. Текст и изображения для визуализации на мокапе предоставляются организаторами в электронном виде.

**Специалисты**: в ходе выполнения конкурсного задания необходимо разработать на компьютере дизайн-концепцию и техническое задание на разработку будущего логотипа и элементов фирменного стиля; создать графические дизайнмакеты логотипа, аватара и обложки сообщества в социальной сети ВКонтакте, пригласительного билета, силиконового браслета; подготовить дизайн-макеты к печати (публикации), презентовать разработки, а также выполнить задание на организацию личного профессионального развития. Текст и изображения для визуализации на мокапе предоставляются организаторами в электронном виде.

### **2.2. Структура и подробное описание конкурсного задания.**

2024 год объявлен Годом семьи и будет посвящен популяризации государственной политики в области защиты семьи и сохранению традиционных семейных ценностей, развитие и поддержка которых могут быть реализованы с помощью семейных фестивалей, транслирующих принципы гуманности, добрососедства, духовной культуры, заботы и уважения.

*Целевая аудитория:* семейная, в том числе многодетные семьи, молодые семьи, пенсионеры, молодежь, дети и их родители.

*Ключевые слова*: семейные ценности, забота, уважение, традиции, любовь.

Вам предлагается:

- Разработать дизайн-макеты продуктов графического дизайна для семейного фестиваля с соблюдением правил верстки и психологического восприятия соответствующей целевой аудитории.
- Подготовить дизайн-макеты к печати (публикации).
- Подготовить финальную композицию формата А3, для презентации разработанных продуктов графического дизайна, подготовить ее к печати и вывести на печать.
- Вывести на печать дизайн-макеты продуктов графического дизайна и макетировать их.

Название фестиваля, его жанр, текст и изображения для визуализации на мокапе для всех участников организаторы предоставляют конкурсантам в электронном виде в день соревнований на Рабочем столе в папке «Абилимпикс Графический дизайн».

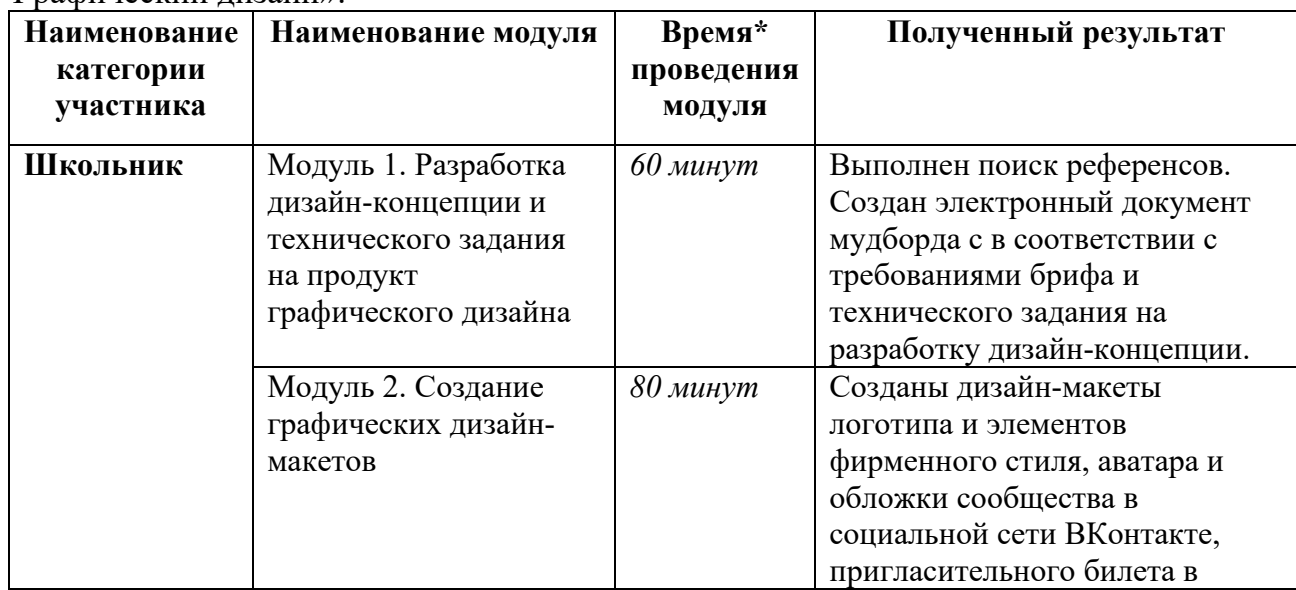

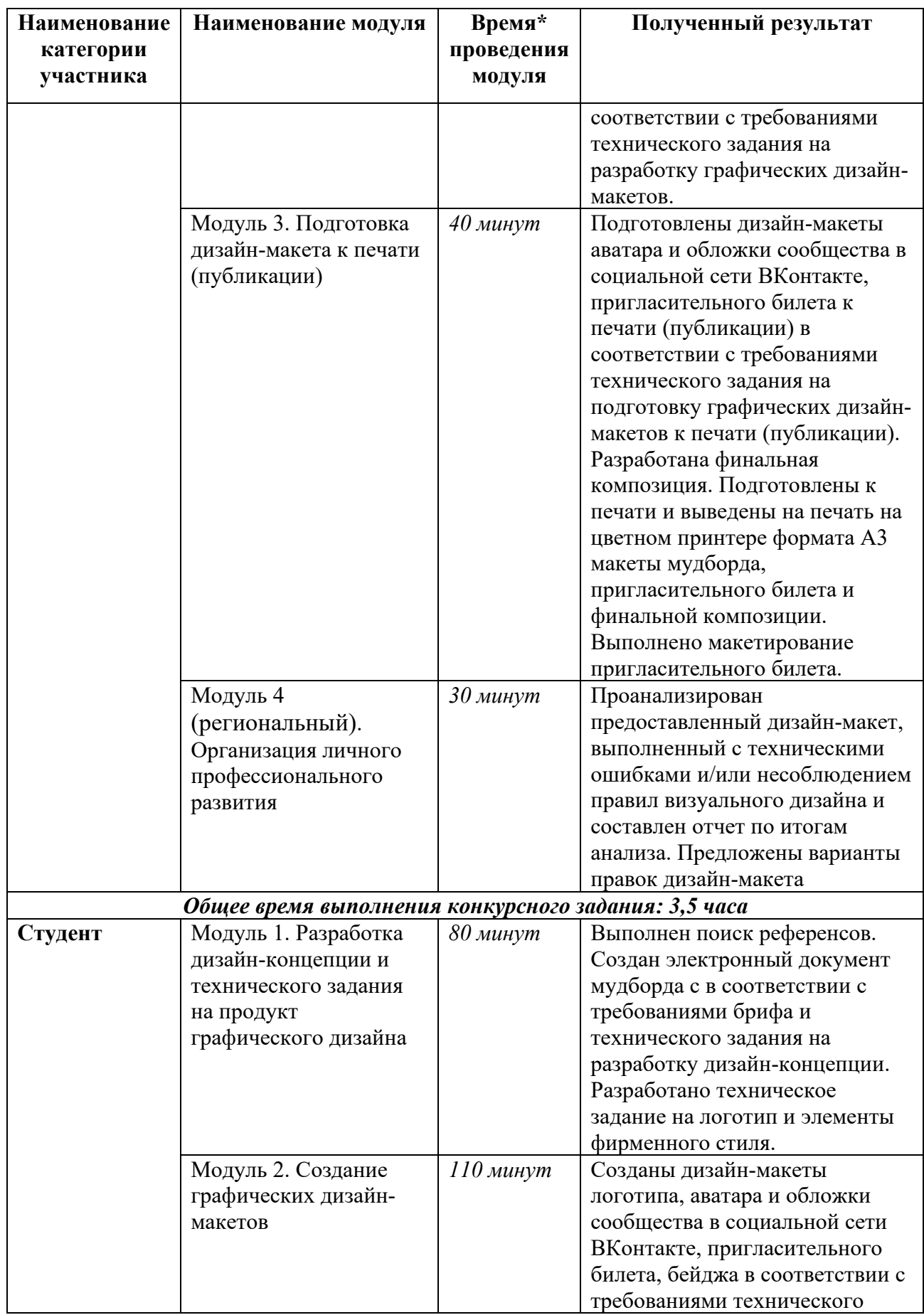

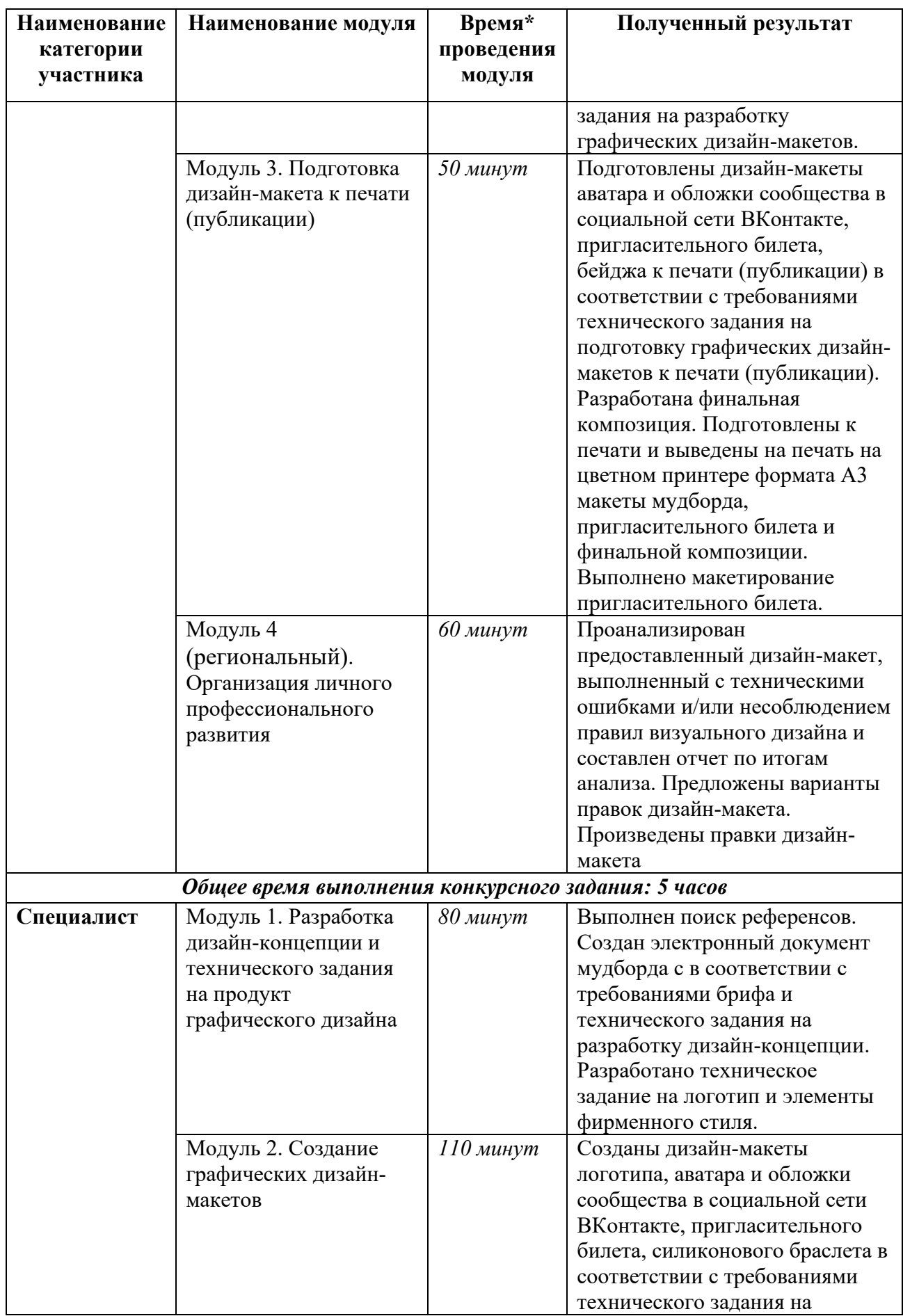

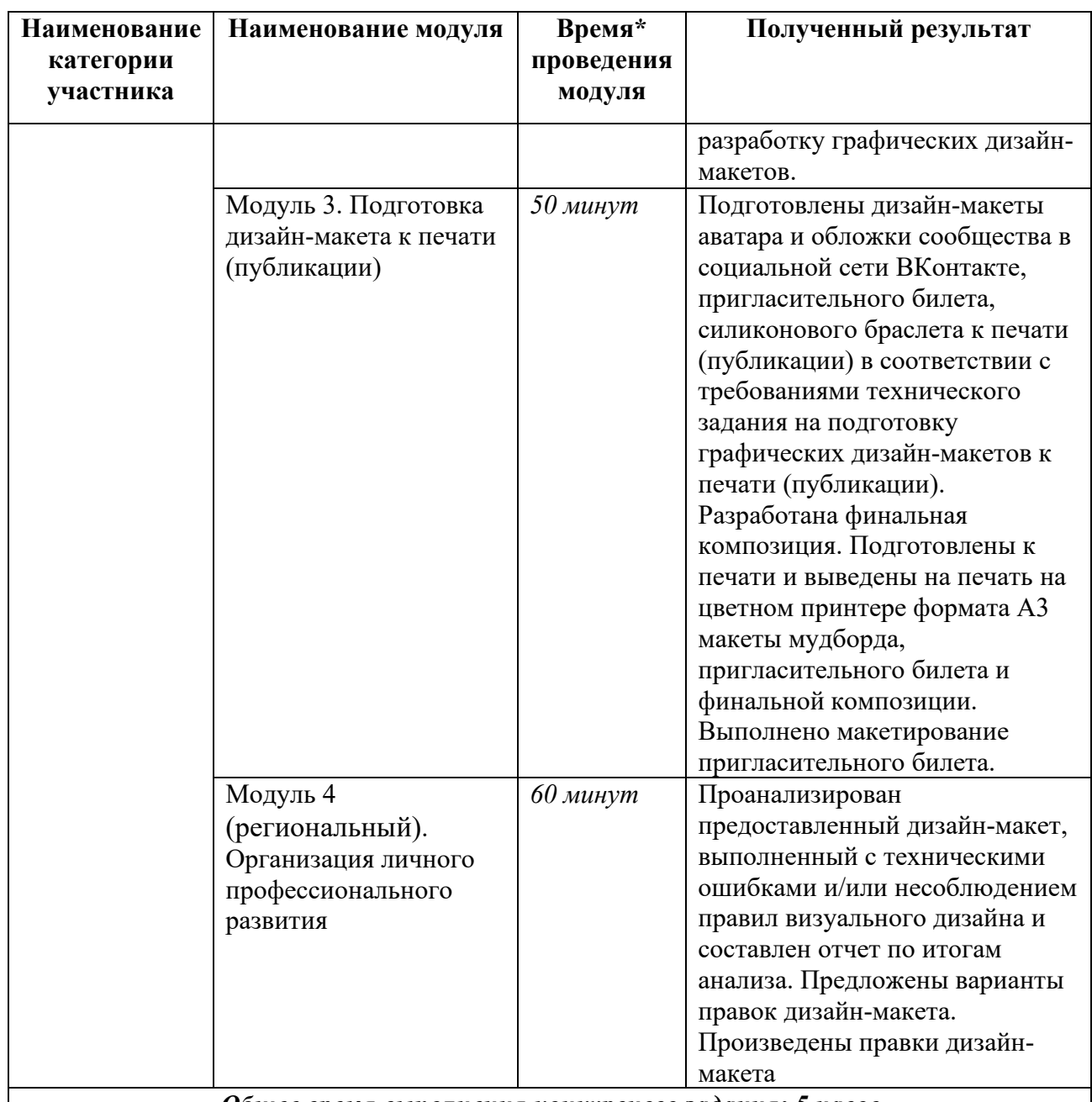

*Общее время выполнения конкурсного задания: 5 часов*

 $\overline{\phantom{a}}$ 

**<u>\*</u> Участники могут самостоятельно распределять отведенное время на <br>\* Участники могут самостоятельно распределять отведенное время на выполнение каждого модуля, а также перераспределять виды работ модулей.**

 **2.3. Последовательность выполнения задания.**

### **ШКОЛЬНИКИ**

# **Модуль 1. Разработка дизайн-концепции и технического задания на продукт графического дизайна**

1. *Изучить бриф* с описанием проекта и предварительным опросом клиента для оформления заказа на разработку продуктов графического дизайна и *техническое задание на разработку дизайн-концепции* в приложении 1 к

конкурсному заданию. Техническое задание состоит из двух разделов: техническое задание на поиск референсов и на разработку мудборда. В электронном виде файл «Бриф и техническое задание Модуль 1.docx» доступен в папке «Абилимпикс Графический дизайн» на Рабочем Столе.

- 2. Используя ресурсы сети Интернет *подобрать референсы*, которые должны продемонстрировать заказчику направление дизайн-концепции: изображения, которые представляют отдельные графические элементы, которые будут использоваться при разработке дизайн-продукта, примеры стилевого оформления дизайна, примеры сувенирных продуктов, наиболее подходящих для разрабатываемого дизайн-проекта, текстуры / паттерны, фотоизображения потенциальной целевой аудитории. Сохранить их в соответствии с требованиями технического задания.
- 3. *Разработать электронный макет мудборда* в соответствии с требованиями технического задания на разработку дизайн-концепции для представления клиенту.
- 4. Сохранить файл мудборда в соответствии с требованиями к выходным файлам технического задания.

### **Модуль 2. Создание графических дизайн-макетов**

- 1. *Изучить техническое задание на разработку графических дизайн-макетов* в приложении 2 к конкурсному заданию. В электронном виде файл «Техническое задание Модуль 2.docx» доступен в папке «Абилимпикс Графический дизайн» на Рабочем Столе.
- 2. *Разработать дизайн-макеты* логотипа и элементов фирменного стиля, аватара и обложки сообщества в социальной сети ВКонтакте, пригласительного билета в соответствии с требованиями технического задания на разработку графических дизайн-макетов и сохранить требуемые в техническом задании выходные файлы и папки.

### **Модуль 3. Подготовка дизайн-макета к печати (публикации)**

- 1. *Изучить техническое задание на подготовку графических дизайн-макетов к печати (публикации)* в приложении 3 к конкурсному заданию. В электронном виде файл «Техническое задание Модуль 3.docx» доступен в папке «Абилимпикс Графический дизайн» на Рабочем Столе.
- 2. *Подготовить к печати (публикации) дизайн-макеты* мудборда, аватара и обложки сообщества в социальной сети ВКонтакте, пригласительного билета в соответствии с требованиями технического задания на подготовку графических дизайн-макетов к печати (публикации) и сохранить требуемые в техническом задании выходные файлы.
- 3. *Разработать электронный макет финальной композиции* в соответствии с требованиями технического задания на подготовку графических дизайн-макетов к печати (публикации) и сохранить требуемые в техническом задании выходные файлы и папки.
- 4. Выполнить печать мудборда на формате А3.
- 5. Выполнить печать пригласительного билета на формате А3 в натуральную величину.
- 6. На макетном столе вырезать пригласительный билет по размеру.
- 7. Выполнить печать финальной композиции на формате А3.
- 8. Распечатанные номерки рабочего места закрепить на оборотной стороне распечатки мудборда, пригласительного билета и распечатки финальной композиции.
- 9. Разместить на макетном столе все распечатанные продукты.

### **Модуль 4. Организация личного профессионального развития (региональный)**

- 1. *Проанализировать предоставленный дизайн-макет* в файле «Дизайн-макет Модуль 4» (формат указывается организаторами, файл предоставляется организаторами) папки «Абилимпикс Графический дизайн» на Рабочем Столе, выполненный с техническими ошибками и/или несоблюдением правил визуального дизайна.
- 2. *Составить отчет по итогам анализа*, в котором описать обнаруженные технические ошибки (цветовой режим, формат, вылеты за обрез, разрешение растровых изображений, связанность / встроенность растровых изображений в макете) и нарушенные правила визуального дизайна (баланс, ритм и контраст, сомасштабность, соподчиненность, цвет, типографика, выравнивание, сетки, визуальная концепция). Шаблон отчета представлен в приложении 4 к конкурсному заданию. В электронном виде файл «Шаблон\_Отчет.docx» доступен в папке «Абилимпикс Графический дизайн» на Рабочем Столе.
- 3. *Предложить варианты правок дизайн-макета* и описать пути исправления обнаруженных ошибок и нарушений в отчете.
- 4. Сохранить файл отчета в формате DOCX под названием «Отчет Модуль 4» в соответствии с инструкцией, описанной в исходном файле «Шаблон\_Отчет.docx».

### **СТУДЕНТЫ**

# **Модуль 1. Разработка дизайн-концепции и технического задания на продукт графического дизайна**

- 1. *Изучить бриф* с описанием проекта и предварительным опросом клиента для оформления заказа на разработку продуктов графического дизайна и *техническое задание на разработку дизайн-концепции* в приложении 1 к конкурсному заданию. Техническое задание состоит из двух разделов: техническое задание на поиск референсов и на разработку мудборда. В электронном виде файл «Бриф и техническое задание Модуль 1.docx» доступен в папке «Абилимпикс Графический дизайн» на Рабочем Столе.
- 2. Используя ресурсы сети Интернет *подобрать референсы*, которые должны продемонстрировать заказчику направление дизайн-концепции: изображения, которые представляют отдельные графические элементы, которые будут использоваться при разработке дизайн-продукта, примеры стилевого оформления дизайна, примеры сувенирных продуктов, наиболее подходящих для разрабатываемого дизайн-проекта, текстуры / паттерны, фотоизображения

потенциальной целевой аудитории. Сохранить их в соответствии с требованиями технического задания.

- 3. *Разработать электронный макет мудборда* в соответствии с требованиями технического задания на разработку дизайн-концепции для представления клиенту.
- 4. Сохранить файл мудборда в соответствии с требованиями к выходным файлам технического задания.
- 5. *Разработать техническое задание* по шаблону в приложении 1 к конкурсному заданию. В электронном виде файл «Шаблон\_ТЗ.docx» доступен в папке «Абилимпикс Графический дизайн» на Рабочем Столе. В разрабатываемом техническом задании прописать использованные при формировании мудборда и планируемые к использованию при разработке продуктов графического дизайна:
	- структурное поведение будущего логотипа (горизонтальное или вертикальное размещение графического элемента относительно шрифтовой части, графический элемент вписан в типографику, типографика включена в состав графического элемента), форму графического знака;
	- цветовые палитры с прописанными кодами и образцами цветов;
	- шрифтовые гарнитуры с указанием области использования в продуктах графического дизайна (заголовки, основной текст).
- 6. Сохранить файл разработанного технического задания в соответствии с требованиями технического задания на разработку дизайн-концепции.

### **Модуль 2. Создание графических дизайн-макетов**

- 1. *Изучить техническое задание на разработку графических дизайн-макетов* в приложении 2 к конкурсному заданию. В электронном виде файл «Техническое задание Модуль 2.docx» доступен в папке «Абилимпикс Графический дизайн» на Рабочем Столе.
- 2. *Разработать дизайн-макеты* логотипа, аватара и обложки сообщества в социальной сети ВКонтакте, пригласительного билета, бейджа в соответствии с требованиями технического задания на разработку графических дизайн-макетов и сохранить требуемые в техническом задании выходные файлы и папки.

### **Модуль 3. Подготовка дизайн-макета к печати (публикации)**

- 1. *Изучить техническое задание на подготовку графических дизайн-макетов к печати (публикации)* в приложении 3 к конкурсному заданию. В электронном виде файл «Техническое задание Модуль 3.docx» доступен в папке «Абилимпикс Графический дизайн» на Рабочем Столе.
- 2. *Подготовить к печати (публикации) дизайн-макеты* мудборда, аватара и обложки сообщества в социальной сети ВКонтакте, пригласительного билета, бейджа в соответствии с требованиями технического задания на подготовку графических дизайн-макетов к печати (публикации) и сохранить требуемые в техническом задании выходные файлы.
- 3. *Разработать электронный макет финальной композиции* в соответствии с требованиями технического задания на подготовку графических дизайн-макетов к печати (публикации) и сохранить требуемые в техническом задании выходные

файлы и папки.

- 4. Выполнить печать мудборда на формате А3.
- 5. Выполнить печать пригласительного билета на формате А3 в натуральную величину.
- 6. На макетном столе вырезать пригласительный билет по размеру.
- 7. Выполнить печать финальной композиции на формате А3.
- 8. Распечатанные номерки рабочего места закрепить на оборотной стороне распечатки мудборда, пригласительного билета и распечатки финальной композиции.
- 9. Разместить на макетном столе все распечатанные продукты.

### **Модуль 4. Организация личного профессионального развития (региональный)**

- 1. *Проанализировать предоставленный дизайн-макет* в файле «Дизайн-макет Модуль 4» (формат указывается организаторами, файл предоставляется организаторами) папки «Абилимпикс Графический дизайн» на Рабочем Столе, выполненный с техническими ошибками и/или несоблюдением правил визуального дизайна.
- 2. Составить отчет по итогам анализа, в котором описать обнаруженные технические ошибки (цветовой режим, формат, вылеты за обрез, разрешение растровых изображений, связанность / встроенность растровых изображений в макете) и нарушенные правила визуального дизайна (баланс, ритм и контраст, сомасштабность, соподчиненность, цвет, типографика, выравнивание, сетки, визуальная концепция). Шаблон отчета представлен в приложении 4 к конкурсному заданию. В электронном виде файл «Шаблон\_Отчет.docx» доступен в папке «Абилимпикс Графический дизайн» на Рабочем Столе.
- 3. Предложить варианты правок дизайн-макета и описать пути исправления обнаруженных ошибок и нарушений в отчете.
- 4. Сохранить файл отчета в формате DOCX под названием «Отчет Модуль 4» в соответствии с инструкцией, описанной в исходном файле «Шаблон\_Отчет.docx».
- 5. Произвести правки дизайн-макета по описанным в отчете путям исправления.
- 6. Сохранить файл исправленного дизайн-макета под названием «Правки Модуль 4» (формат указывается организаторами) в соответствии с инструкцией, описанной в исходном файле «Шаблон\_Отчет.docx».

### **СПЕЦИАЛИСТЫ**

### **Модуль 1. Разработка дизайн-концепции и технического задания на продукт графического дизайна**

1. *Изучить бриф* с описанием проекта и предварительным опросом клиента для оформления заказа на разработку продуктов графического дизайна и *техническое задание на разработку дизайн-концепции* в приложении 1 к конкурсному заданию. Техническое задание состоит из двух разделов: техническое задание на поиск референсов и на разработку мудборда. В электронном виде файл «Бриф и техническое задание Модуль 1.docx» доступен в папке «Абилимпикс Графический дизайн» на Рабочем Столе.

- 2. Используя ресурсы сети Интернет *подобрать референсы*, которые должны продемонстрировать заказчику направление дизайн-концепции: изображения, которые представляют отдельные графические элементы, которые будут использоваться при разработке дизайн-продукта, примеры стилевого оформления дизайна, примеры сувенирных продуктов, наиболее подходящих для разрабатываемого дизайн-проекта, текстуры / паттерны, фотоизображения потенциальной целевой аудитории. Сохранить их в соответствии с требованиями технического задания.
- 3. *Разработать электронный макет мудборда* в соответствии с требованиями технического задания на разработку дизайн-концепции для представления клиенту.
- 4. Сохранить файл мудборда в соответствии с требованиями к выходным файлам технического задания.
- 5. *Разработать техническое задание* по шаблону в приложении 1 к конкурсному заданию. В электронном виде файл «Шаблон\_ТЗ.docx» доступен в папке «Абилимпикс Графический дизайн» на Рабочем Столе. В разрабатываемом техническом задании прописать использованные при формировании мудборда и планируемые к использованию при разработке продуктов графического дизайна:
	- структурное поведение будущего логотипа (горизонтальное или вертикальное размещение графического элемента относительно шрифтовой части, графический элемент вписан в типографику, типографика включена в состав графического элемента), форму графического знака;
	- цветовые палитры с прописанными кодами и образцами цветов;
	- шрифтовые гарнитуры с указанием области использования в продуктах графического дизайна (заголовки, основной текст).
- 6. Сохранить файл разработанного технического задания в соответствии с требованиями технического задания на разработку дизайн-концепции.

### **Модуль 2. Создание графических дизайн-макетов**

- 1. *Изучить техническое задание на разработку графических дизайн-макетов* в приложении 2 к конкурсному заданию. В электронном виде файл «Техническое задание Модуль 2.docx» доступен в папке «Абилимпикс Графический дизайн» на Рабочем Столе.
- 2. *Разработать дизайн-макеты* логотипа, аватара и обложки сообщества в социальной сети ВКонтакте, пригласительного билета, силиконового браслета в соответствии с требованиями технического задания на разработку графических дизайн-макетов и сохранить требуемые в техническом задании выходные файлы и папки.

### **Модуль 3. Подготовка дизайн-макета к печати (публикации)**

- 1. *Изучить техническое задание на подготовку графических дизайн-макетов к печати (публикации)* в приложении 3 к конкурсному заданию. В электронном виде файл «Техническое задание Модуль 3.docx» доступен в папке «Абилимпикс Графический дизайн» на Рабочем Столе.
- 2. *Подготовить к печати (публикации) дизайн-макеты* мудборда, аватара и

обложки сообщества в социальной сети ВКонтакте, пригласительного билета, силиконового браслета в соответствии с требованиями технического задания на подготовку графических дизайн-макетов к печати (публикации) и сохранить требуемые в техническом задании выходные файлы.

- 3. *Разработать электронный макет финальной композиции* в соответствии с требованиями технического задания на подготовку графических дизайн-макетов к печати (публикации) и сохранить требуемые в техническом задании выходные файлы и папки.
- 4. Выполнить печать мудборда на формате А3.
- 5. Выполнить печать пригласительного билета на формате А3 в натуральную величину.
- 6. На макетном столе вырезать пригласительный билет по размеру.
- 7. Выполнить печать финальной композиции на формате А3.
- 8. Распечатанные номерки рабочего места закрепить на оборотной стороне распечатки мудборда, пригласительного билета и распечатки финальной композиции.
- 9. Разместить на макетном столе все распечатанные продукты.

### **Модуль 4. Организация личного профессионального развития (региональный)**

- 1. *Проанализировать предоставленный дизайн-макет* в файле «Дизайн-макет Модуль 4» (формат указывается организаторами, файл предоставляется организаторами) папки «Абилимпикс Графический дизайн» на Рабочем Столе, выполненный с техническими ошибками и/или несоблюдением правил визуального дизайна.
- 2. Составить отчет по итогам анализа, в котором описать обнаруженные технические ошибки (цветовой режим, формат, вылеты за обрез, разрешение растровых изображений, связанность / встроенность растровых изображений в макете) и нарушенные правила визуального дизайна (баланс, ритм и контраст, сомасштабность, соподчиненность, цвет, типографика, выравнивание, сетки, визуальная концепция). Шаблон отчета представлен в приложении 4 к конкурсному заданию. В электронном виде файл «Шаблон\_Отчет.docx» доступен в папке «Абилимпикс Графический дизайн» на Рабочем Столе.
- 3. Предложить варианты правок дизайн-макета и описать пути исправления обнаруженных ошибок и нарушений в отчете.
- 4. Сохранить файл отчета в формате DOCX под названием «Отчет Модуль 4» в соответствии с инструкцией, описанной в исходном файле «Шаблон\_Отчет.docx».
- 5. Произвести правки дизайн-макета по описанным в отчете путям исправления.
- 6. Сохранить файл исправленного дизайн-макета под названием «Правки Модуль 4» (формат указывается организаторами) в соответствии с инструкцией, описанной в исходном файле «Шаблон\_Отчет.docx».

### **Особые указания:**

### **Что можно?**

Каждый участник может взять с собой на площадку инструменты и расходные материалы для выполнения эскизов и зарисовок: листы бумаги для рисования (для эскизов), карандаши чернографитные, ластик, маркеры (набор или отдельные маркеры).

Дополнительно можно взять с собой на площадку канцелярские принадлежности: линейку, угольник, шариковую ручку, штрих-корректор, изображение цветового круга.

По согласованию с главным экспертом допускается приносить следующее оборудование: личная манипулятор-мышь участника анатомически удобная без внутренней памяти, с которой он привык работать; коврик для мыши; личная клавиатура участника без внутренней памяти; личный графический планшет без внутренней памяти.

#### **Что нельзя?**

Категорически запрещается брать с собой на соревновательную площадку следующее: листы бумаги с готовыми набросками и/или эскизами, сотовые телефоны, электронные приборы и различные гаджеты, личные ноутбуки, любые флеш-накопители и карты памяти. Также на площадке участникам нельзя пользоваться Интернетом, кроме времени отведенного на выполнение модуля 1.

#### **2.4. 30% изменение конкурсного задания.**

В рамках 30% изменений конкурсного задания за день до соревнований допускается в рамках модуля 4 определить продукт графического дизайна и предоставить файл его дизайн-макета с техническими ошибками и/или нарушениями правил визуального дизайна для анализа и выполнения правок конкурсантами. Можно актуализировать аспекты критериев модуля 4 под конкретный дизайн-макет с техническими ошибками и/или нарушениями правил визуального дизайна, не меняя смысл задания и критерии оценки. В соответствии с обозначенной целевой аудиторией задается текст и изображения для визуализации на мокапе для модулей 1-3. Допускается предоставлять конкурсантам разных категорий разный текст и изображения для визуализации на мокапе, но они должны быть одинаковы для конкурсантов одной категории.

Категорически нельзя упрощать и/или сокращать конкурсное задание. Нельзя расширять содержание перечня используемого оборудования, инструментов и расходных материалов. Нельзя изменять логику заданий и выбор программного обеспечения для выполнения дизайн-макетов. Нельзя разрешать конкурсантам пользоваться Интернетом, кроме времени отведенного на выполнение модуля 1, и приносить на площадку готовые эскизы, электронные материалы и образцы продуктов графического дизайна, так как это может поставить конкурсантов в неравные условия.

### **2.5. Критерии оценки выполнения задания.**

Конкурсные работы оцениваются по балльной системе: максимально – 100 баллов для всех категорий участников: школьники, студенты, специалисты.

Конкурсное задание должно выполняться по-модульно. Оценка также происходит от модуля к модулю.

### **Школьники**

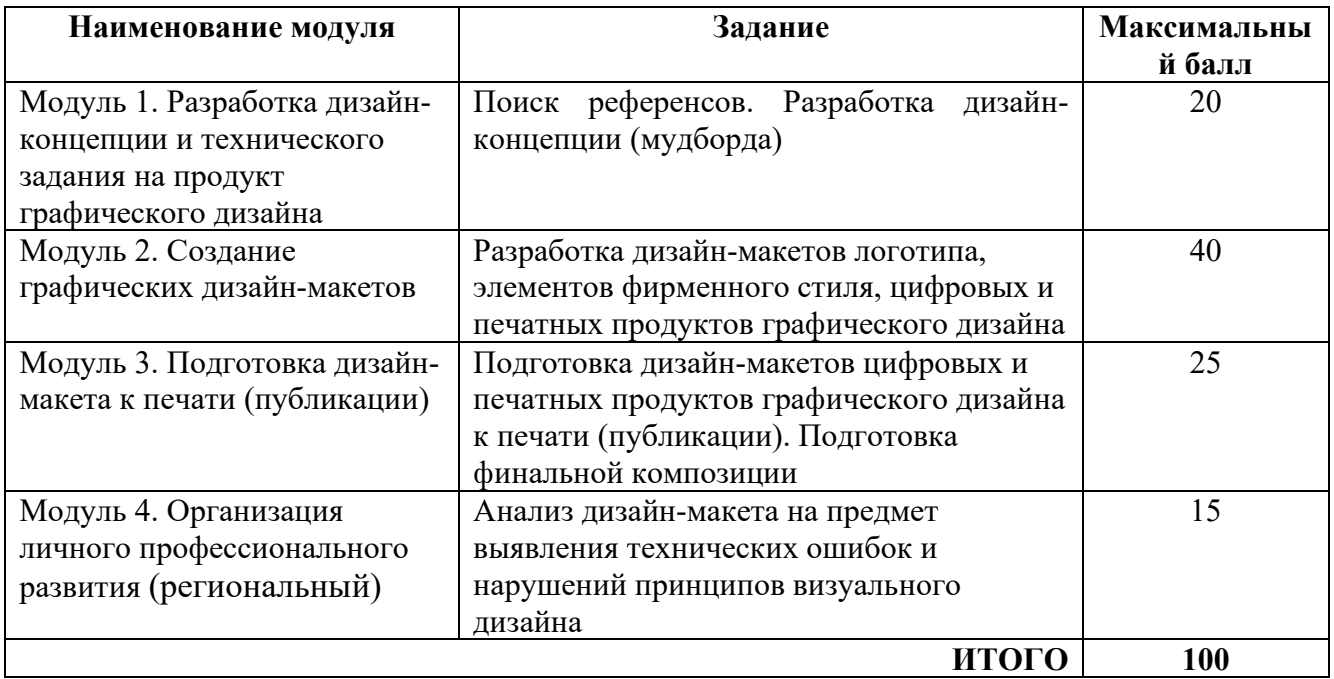

## **Модуль 1. Разработка дизайн-концепции и технического задания на продукт графического дизайна**

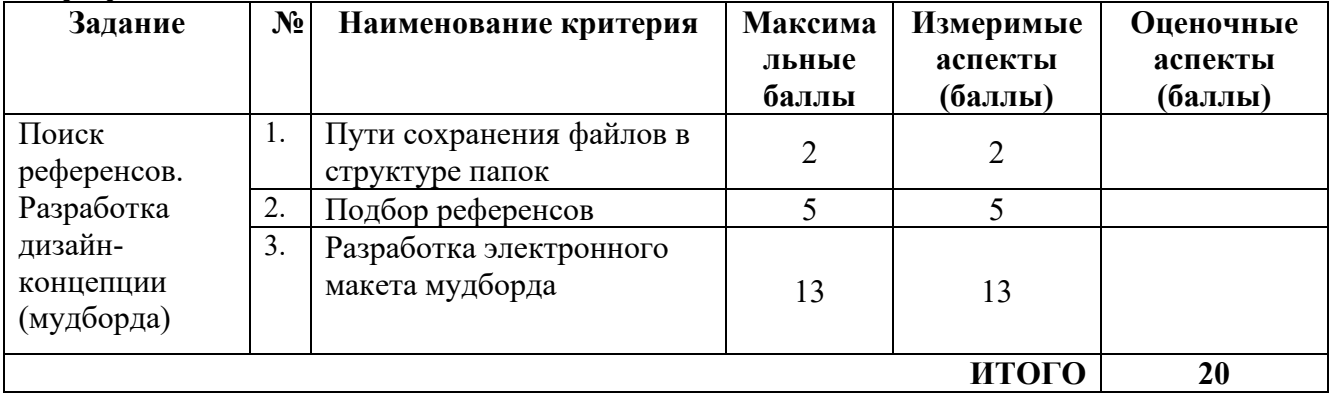

# **Модуль 2. Создание графических дизайн-макетов**

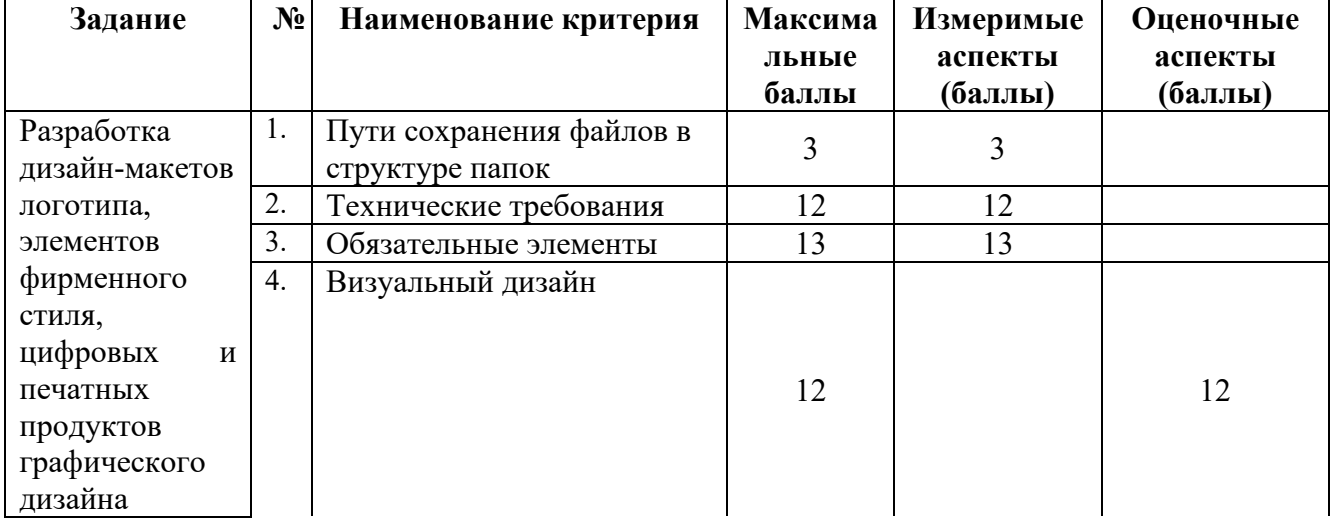

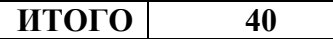

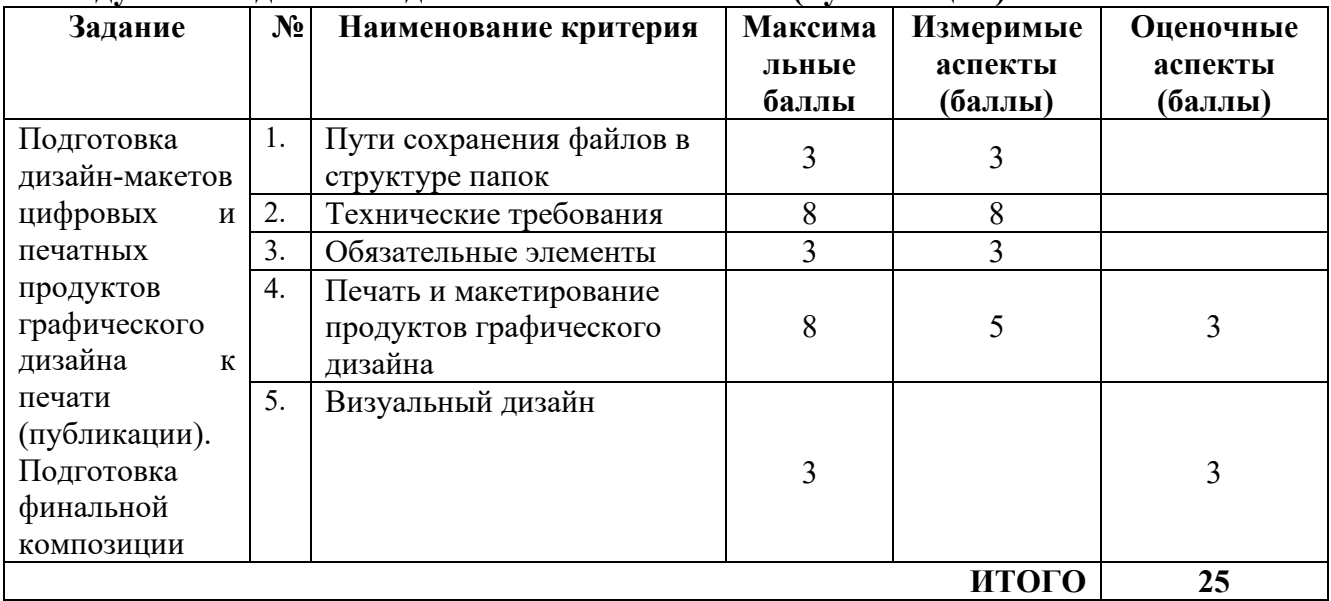

### **Модуль 3. Подготовка дизайн-макета к печати (публикации)**

### **Модуль 4 (региональный). Организация личного профессионального развития**

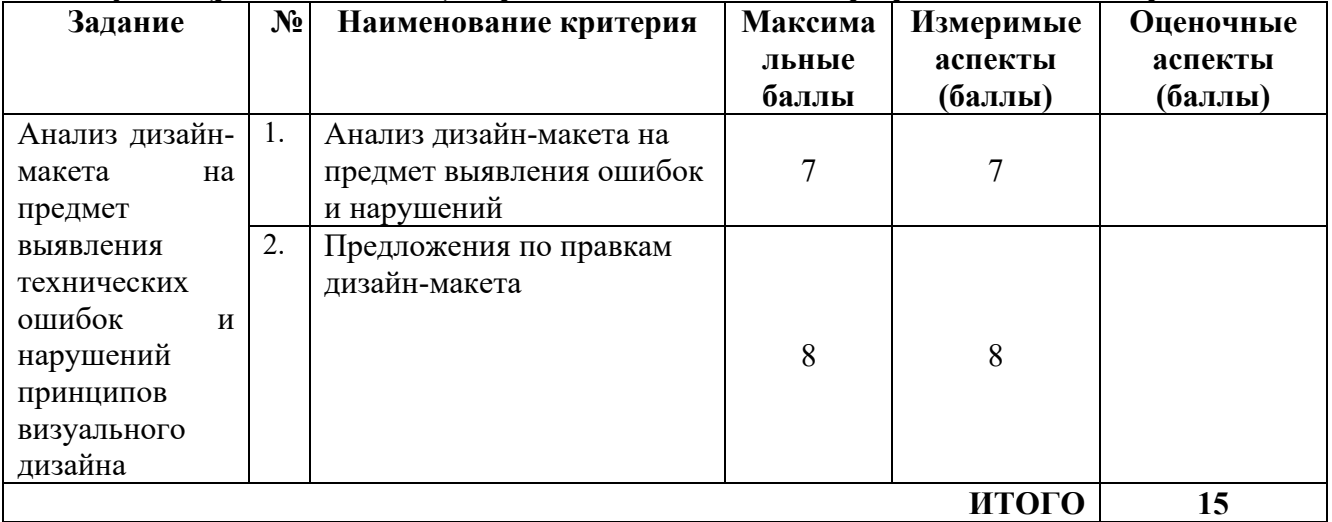

# **Студенты и Специалисты**

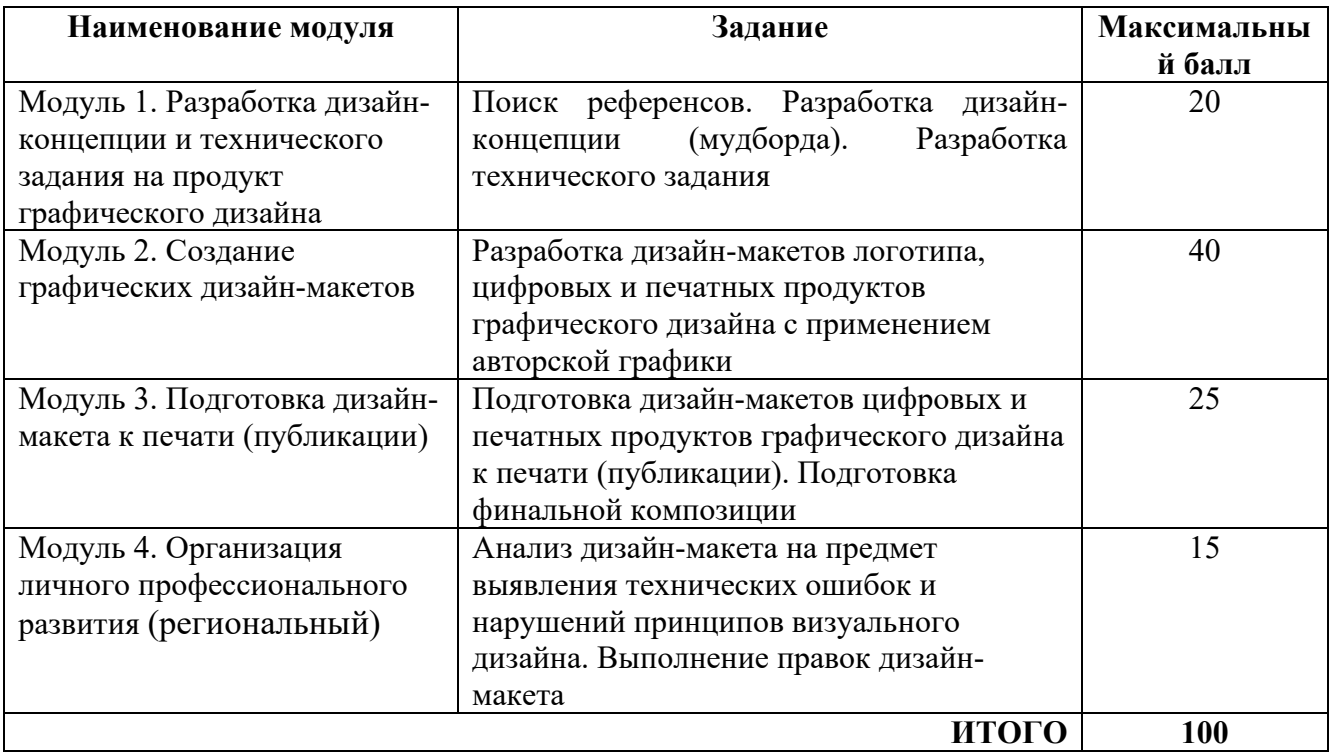

## **Модуль 1. Разработка дизайн-концепции и технического задания на продукт графического дизайна**

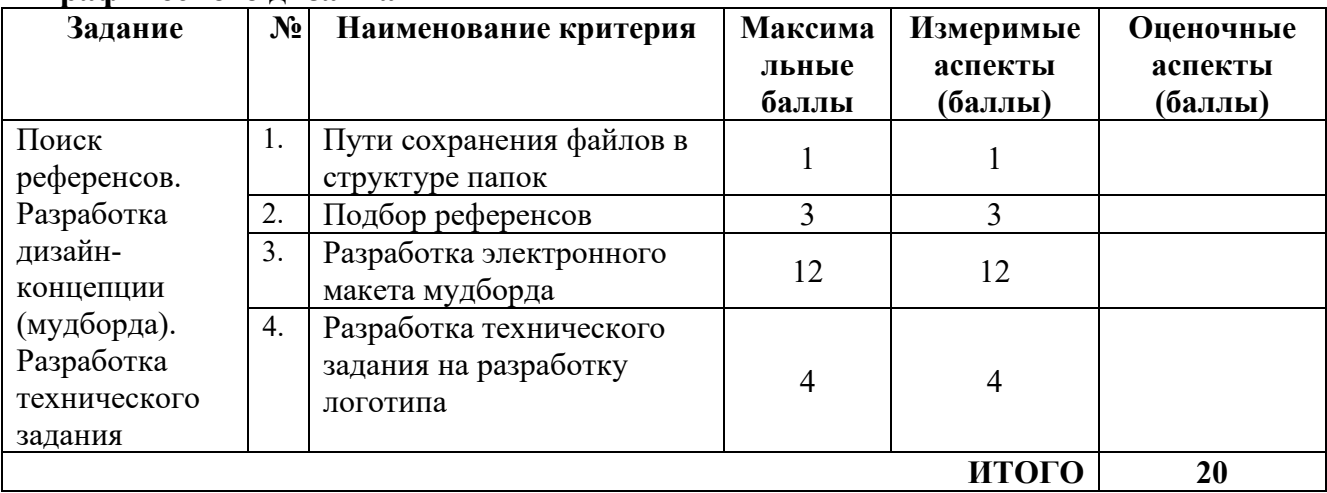

### **Модуль 2. Создание графических дизайн-макетов**

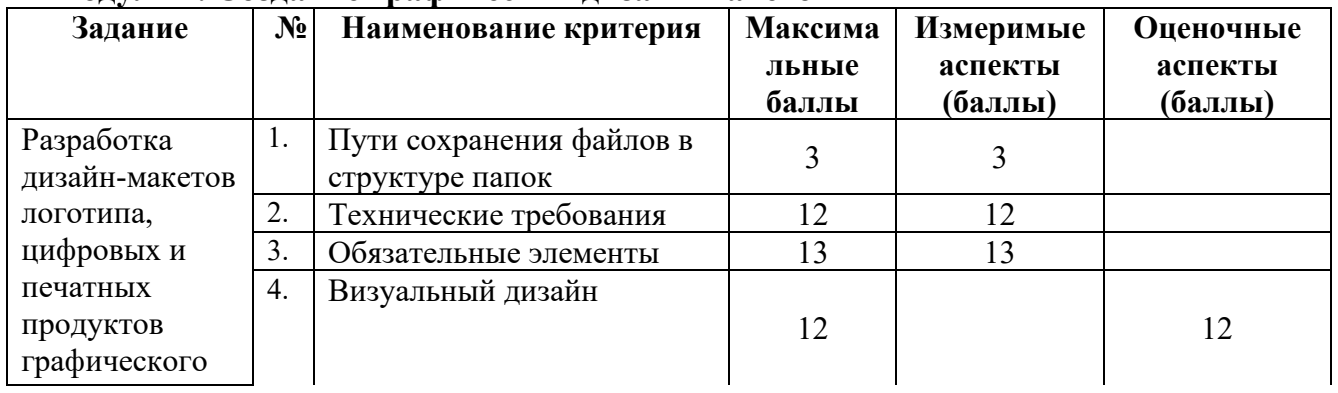

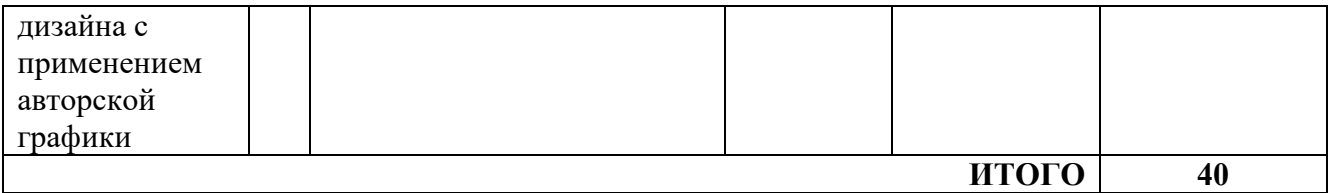

### **Модуль 3. Подготовка дизайн-макета к печати (публикации)**

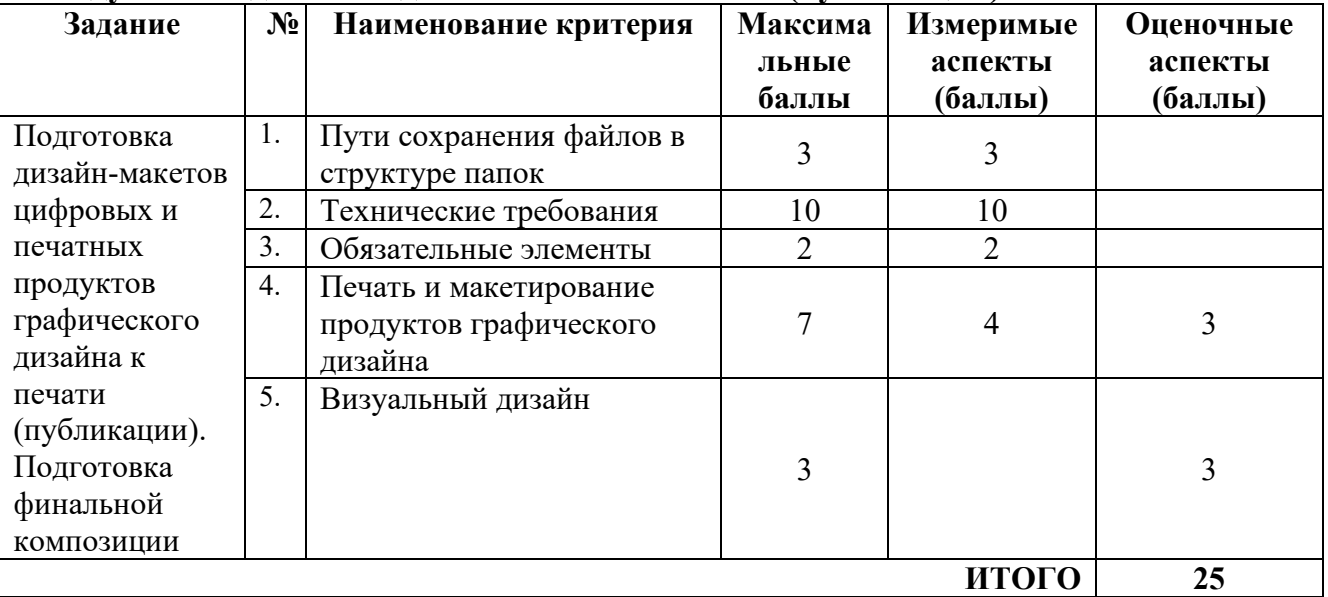

# **Модуль 4. Организация личного профессионального развития (региональный)**

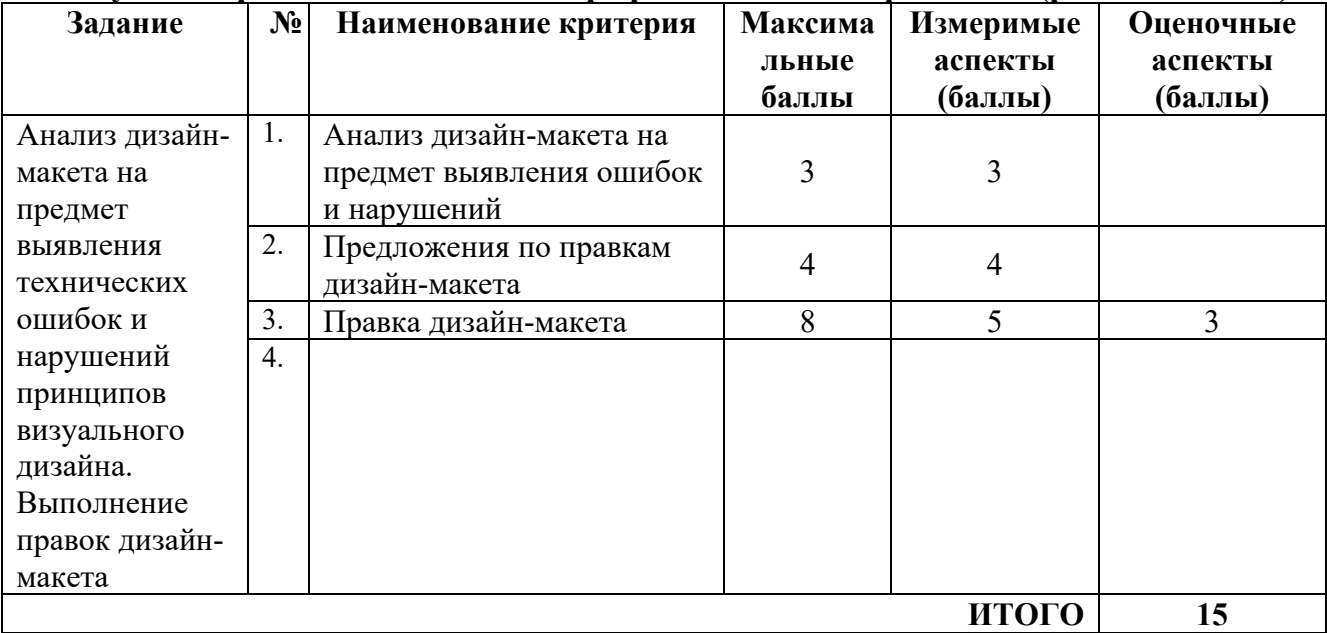

## **3. Перечень используемого оборудования, инструментов и расходных материалов.**

# **3.1. Школьники, студенты, специалисты**

Для всех категорий участников

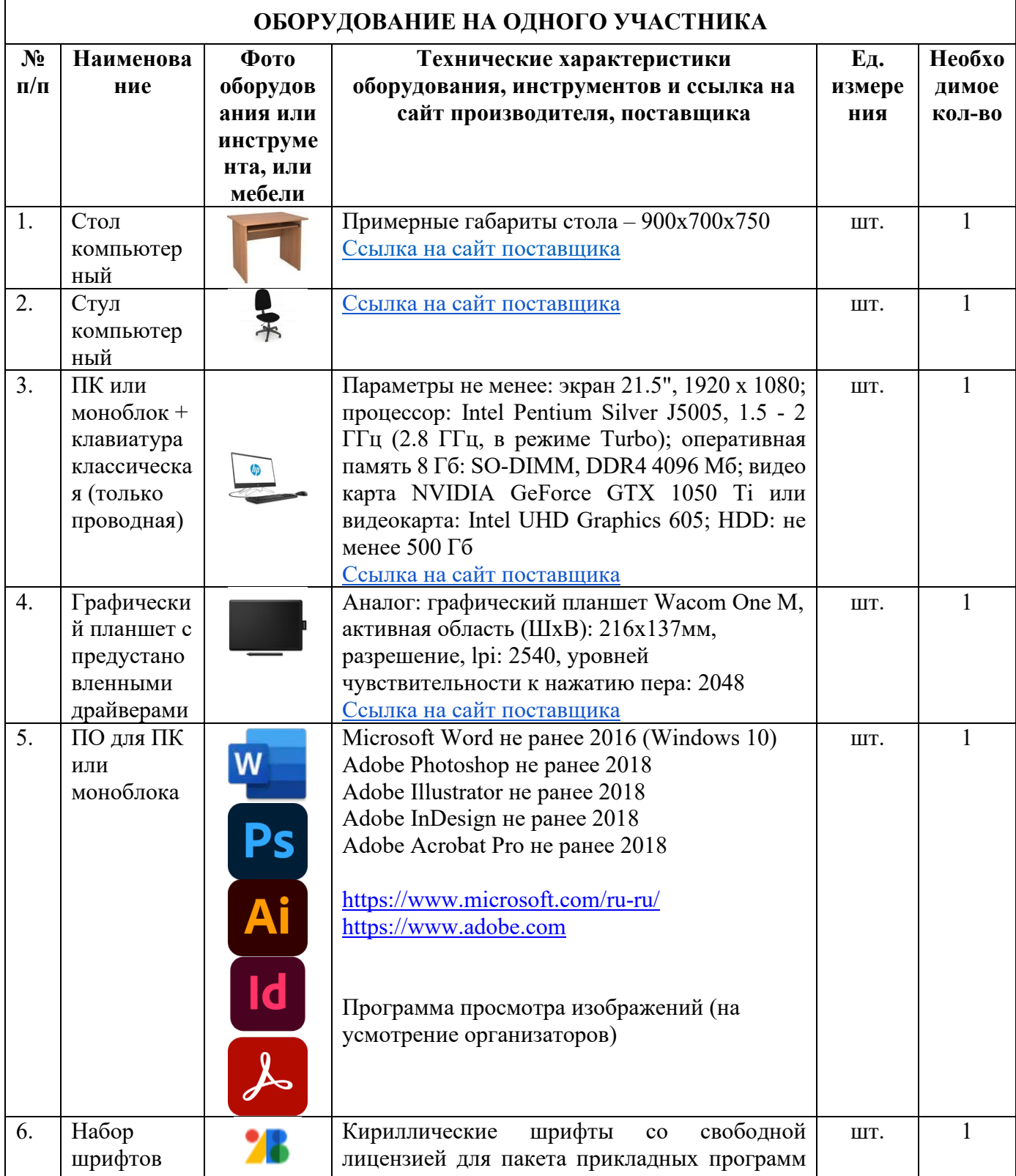

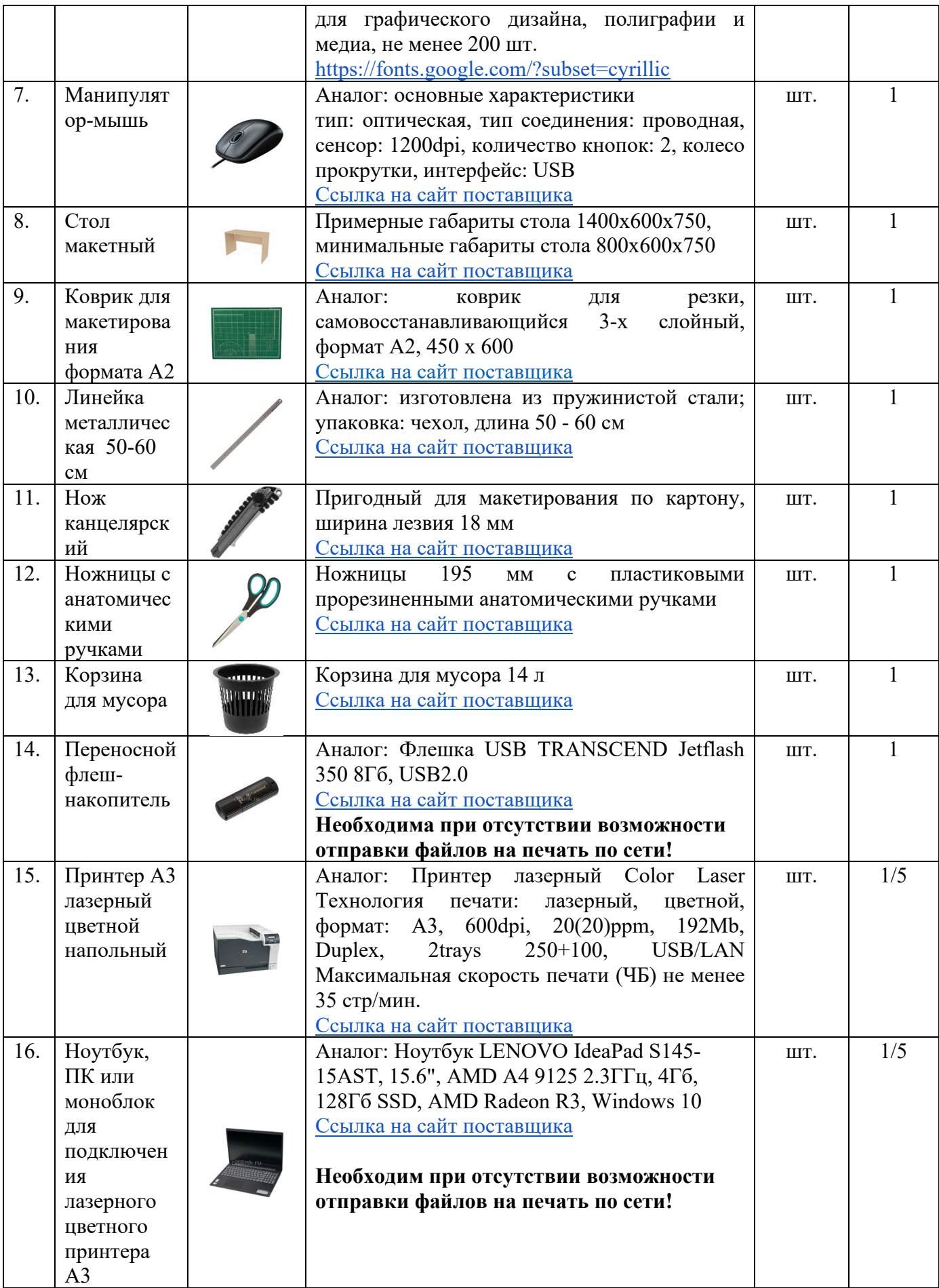

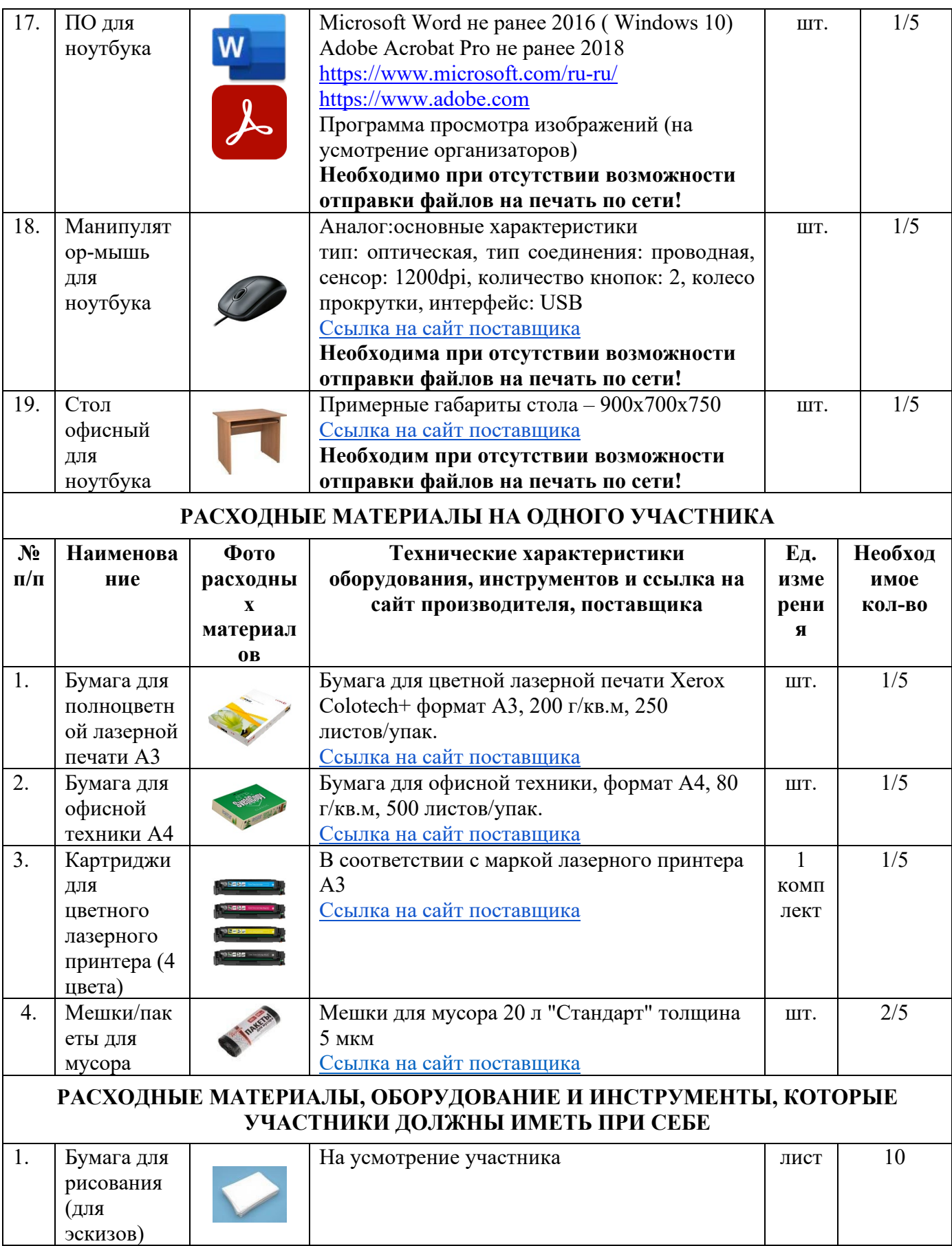

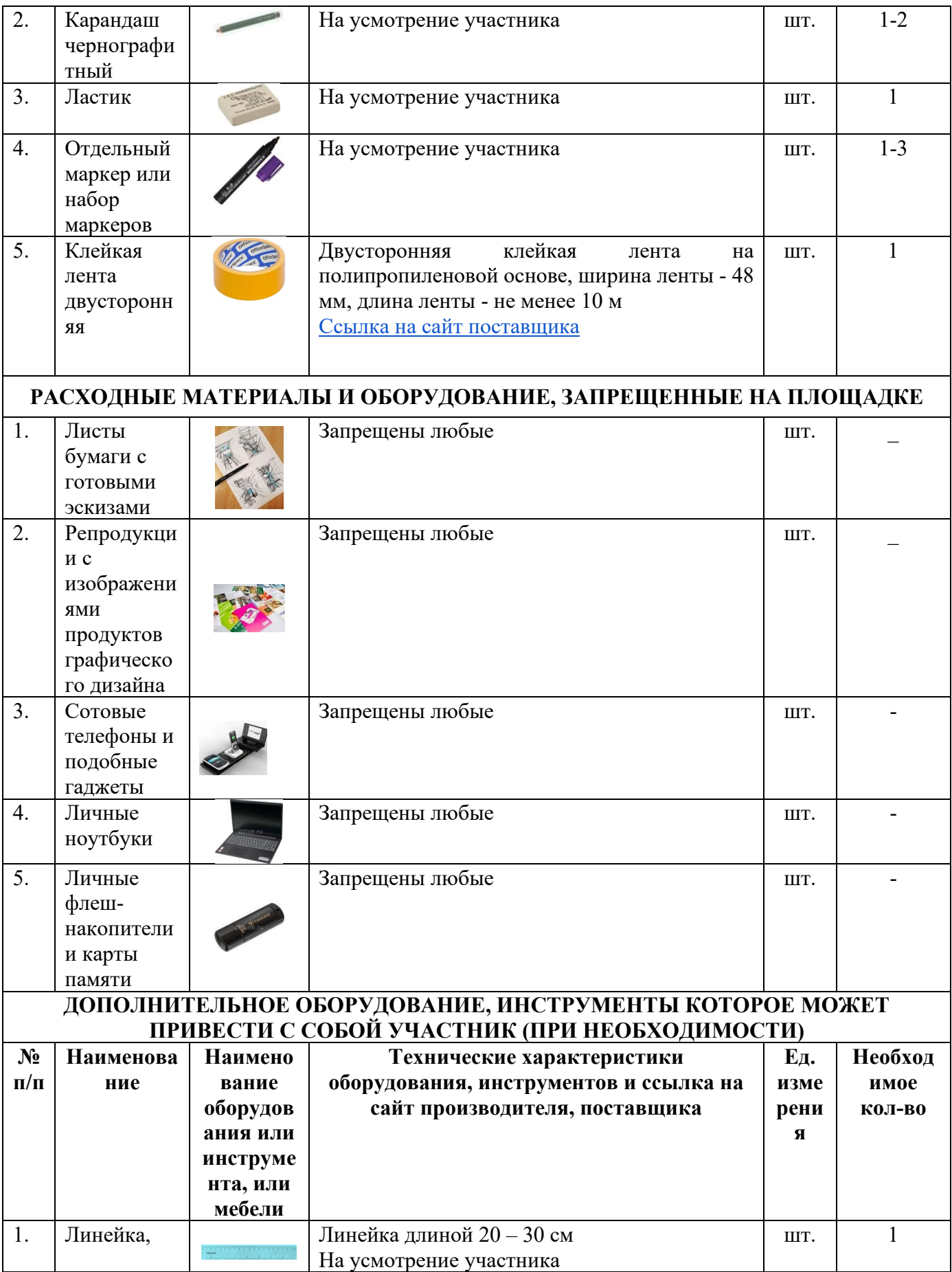

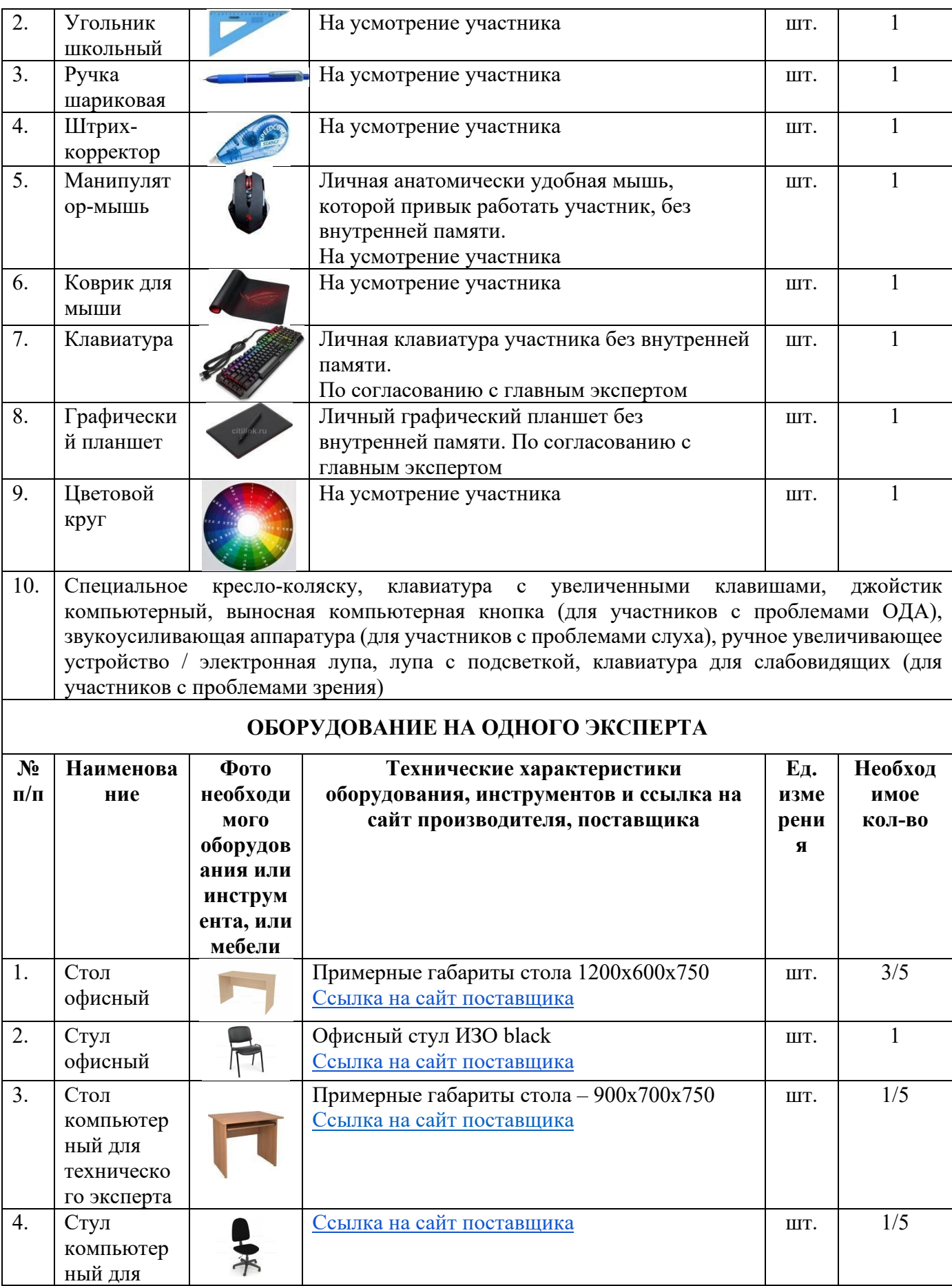

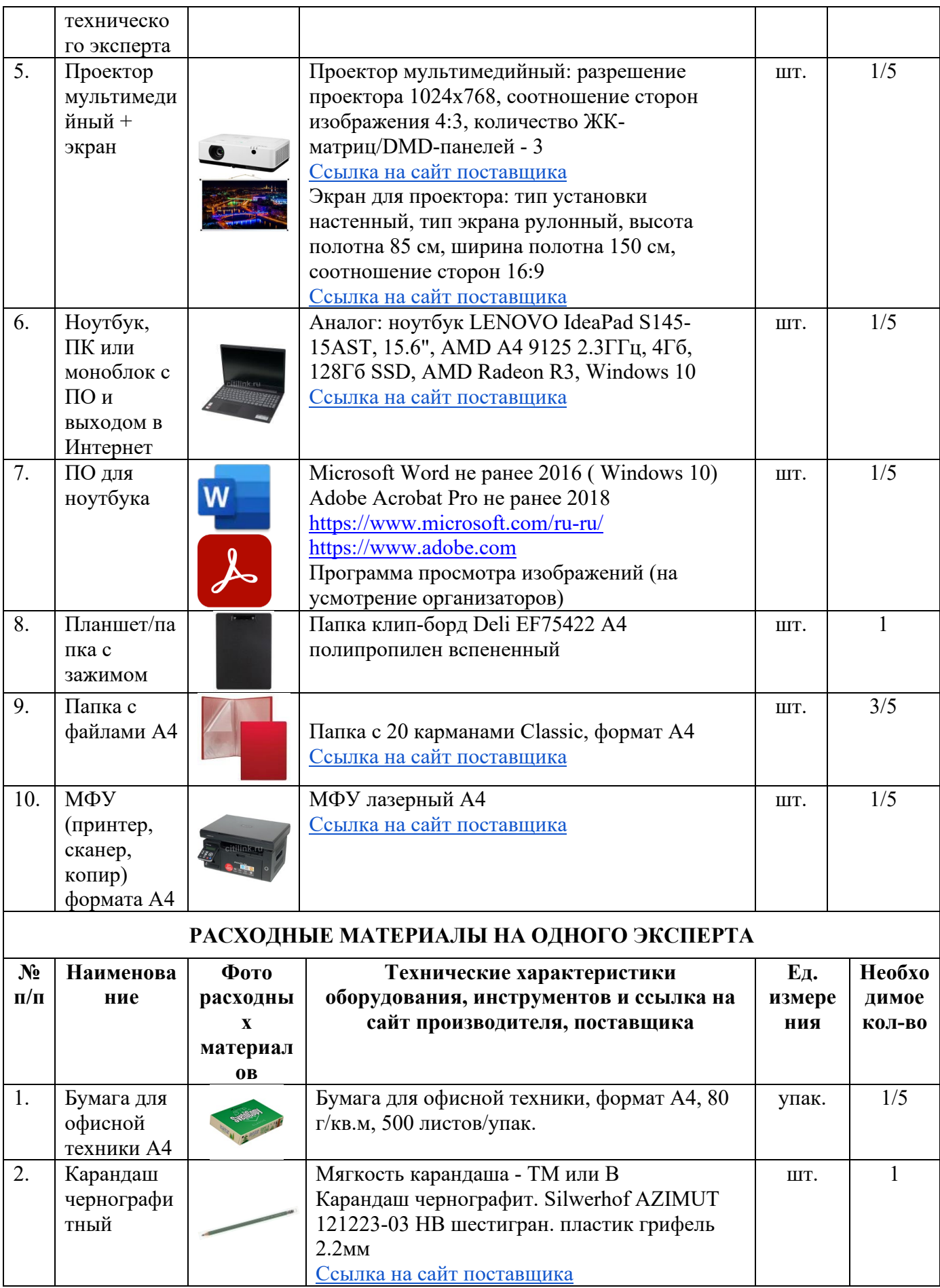

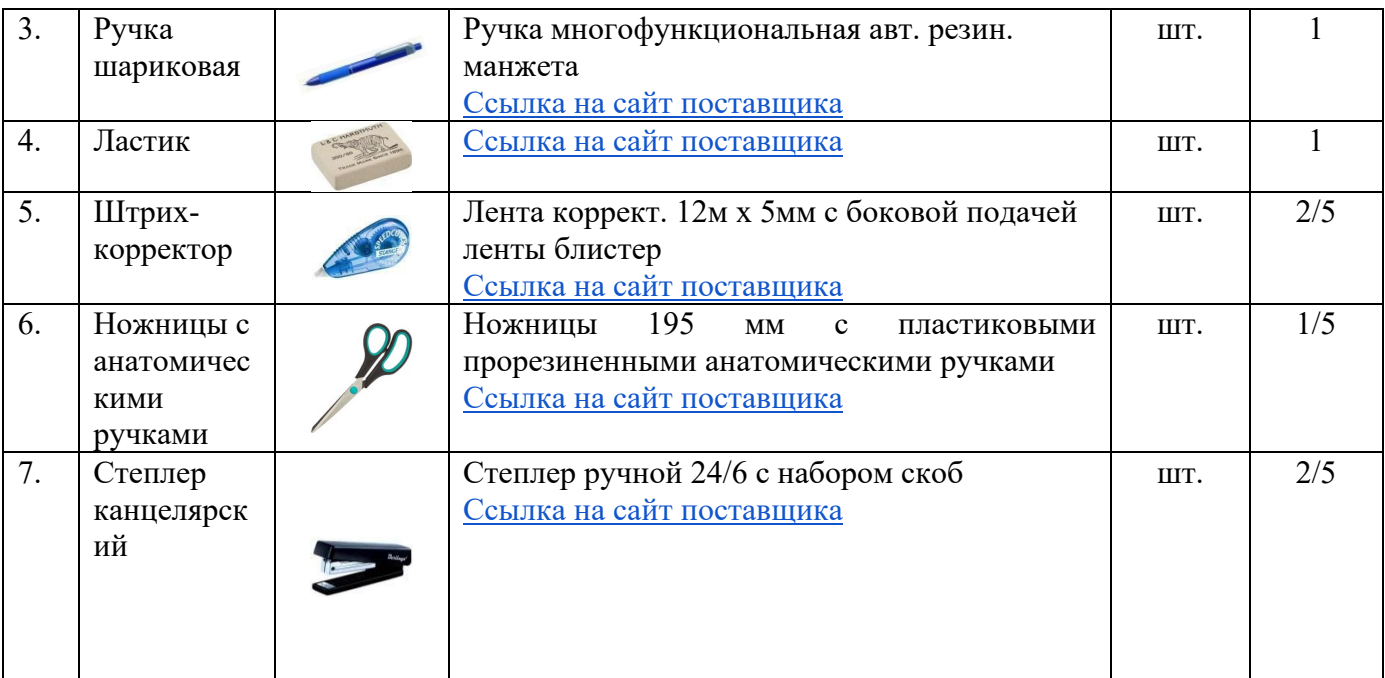

# **ОБЩАЯ ИНФРАСТРУКТУРА КОНКУРСНОЙ ПЛОЩАДКИ**

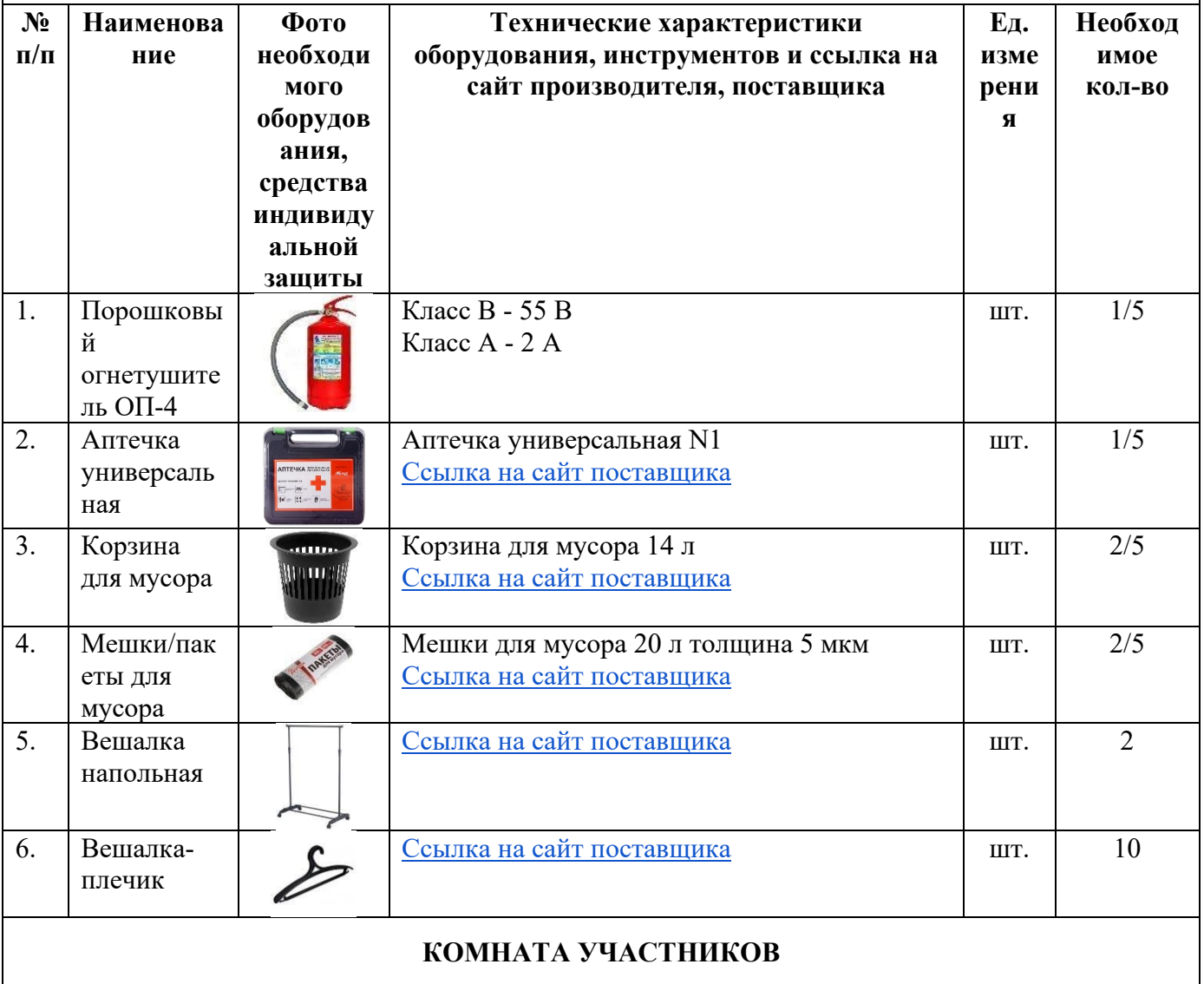

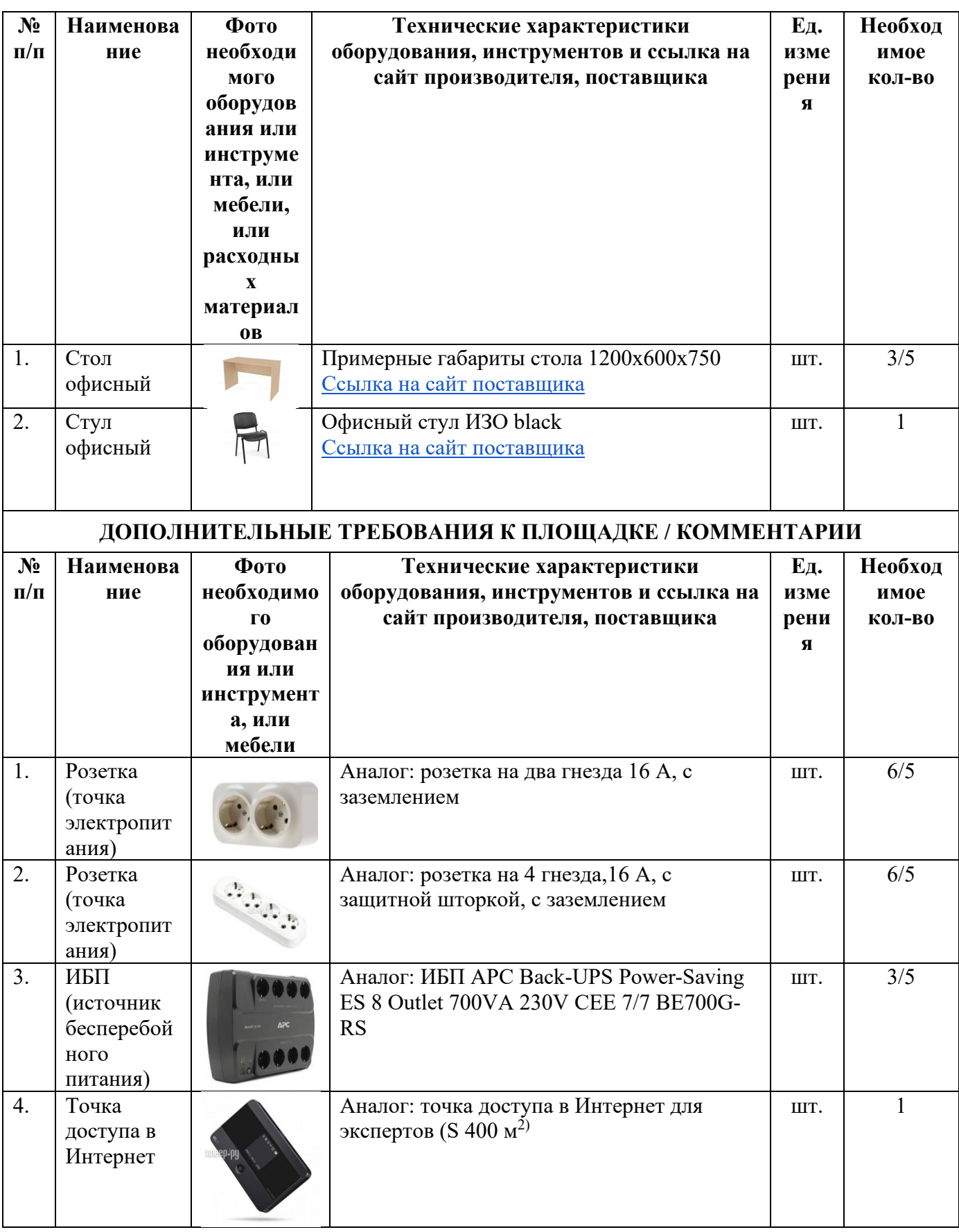

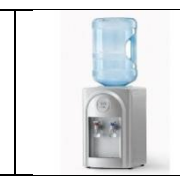

### **4. Минимальные требования к оснащению рабочих мест с учетом всех основных нозологий.**

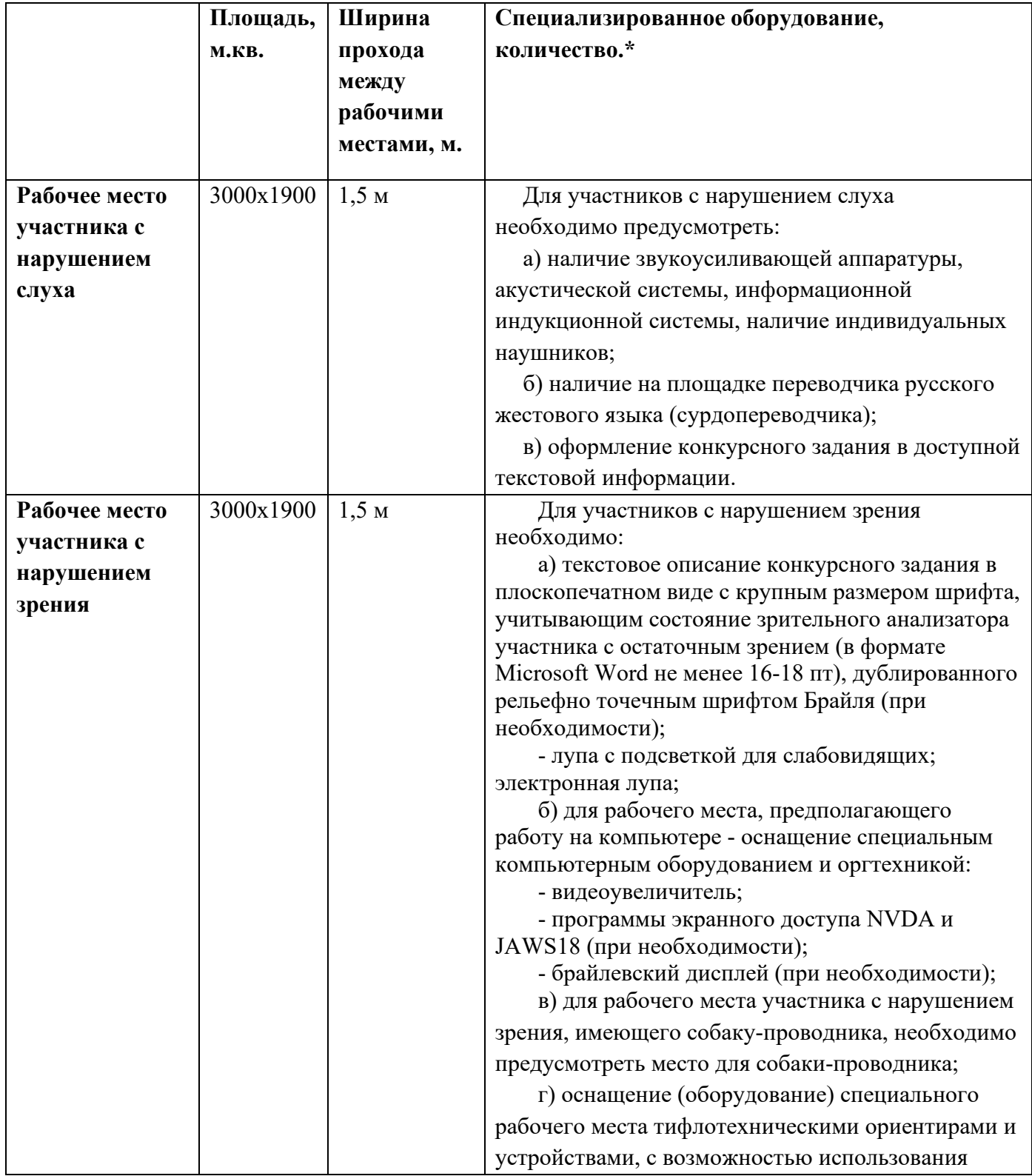

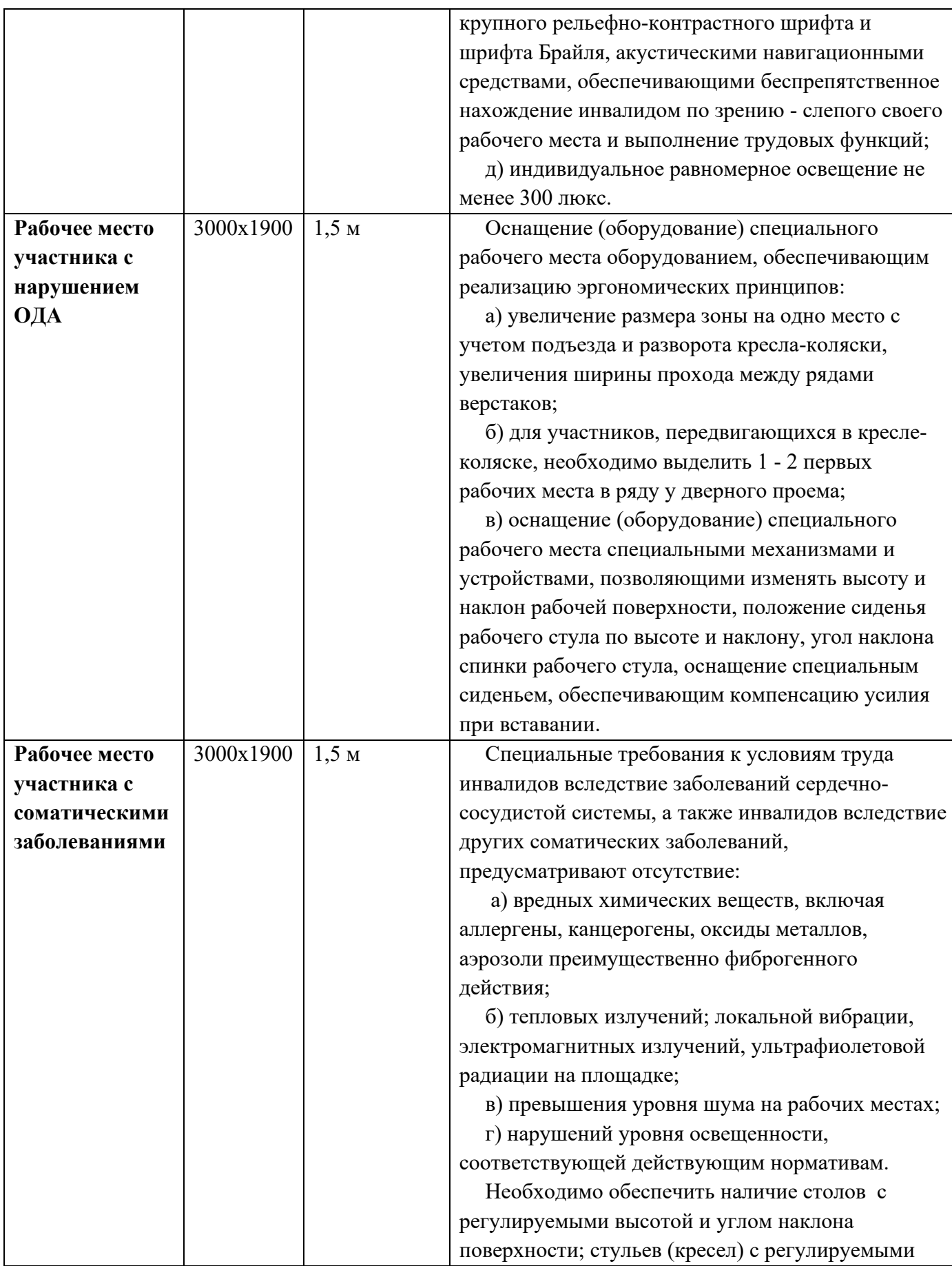

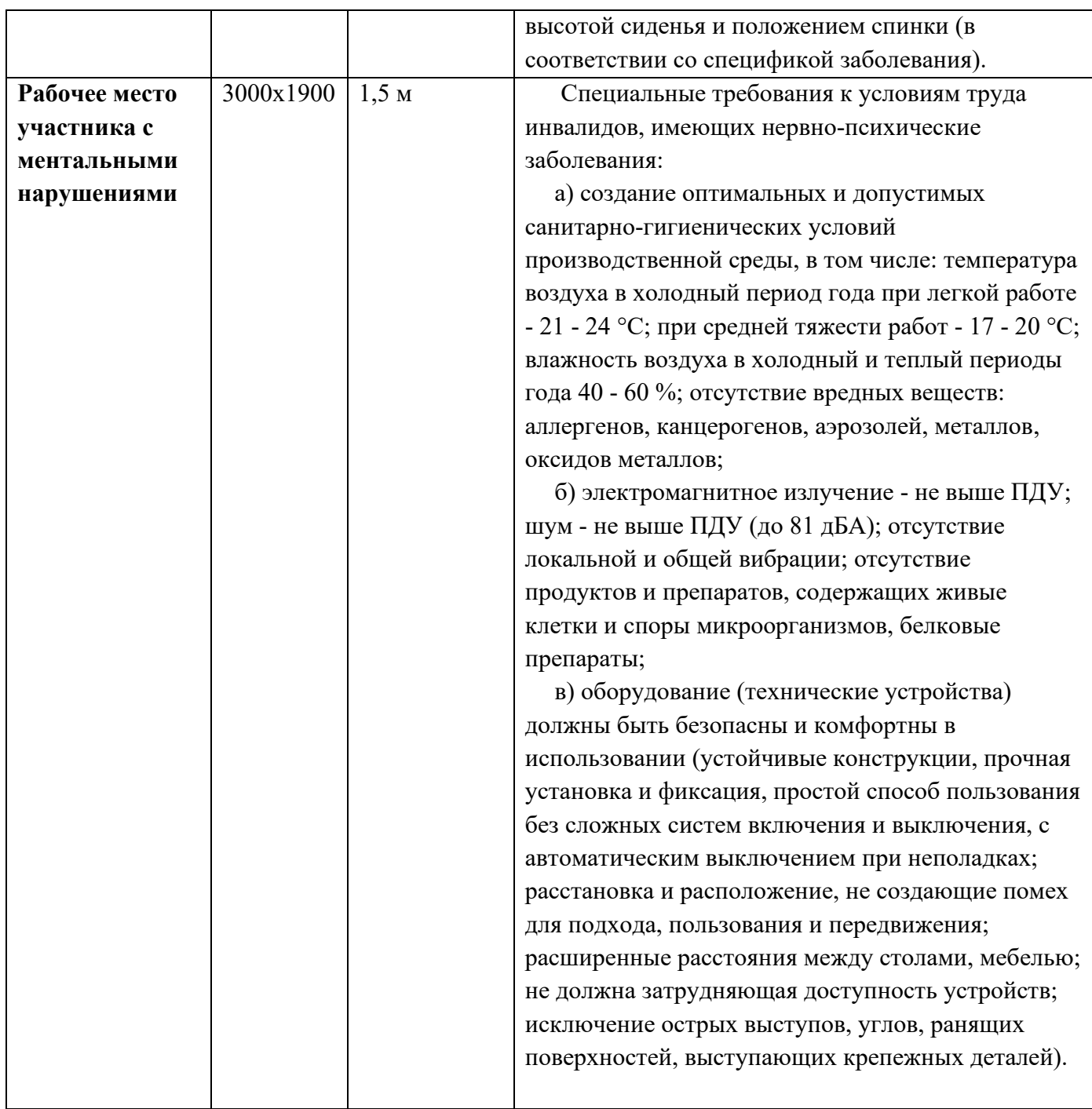

### **5. Схема застройки соревновательной площадки.**

Схема застройки площадки по компетенции «Графический дизайн» на пять участников.

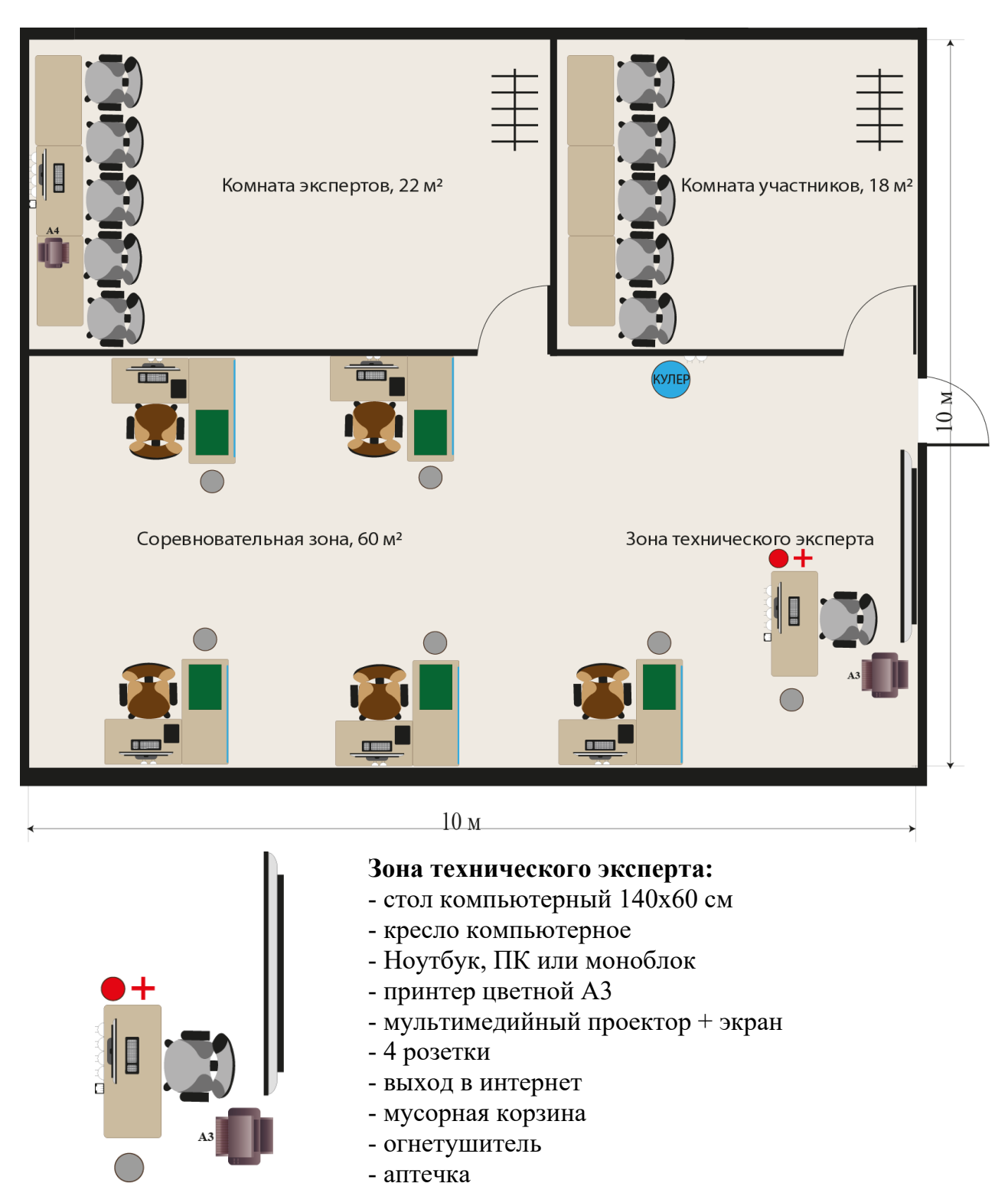

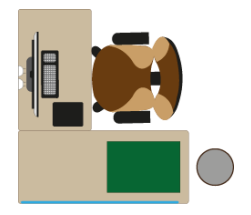

### **Рабочее место участника:**

- стол компьютерный 100х60 см
- кресло компьютерное
- ПК или моноблок
- графический планшет
- 2 розетки
- стол для макетирования140х60 см
- экран для стола 120 см
- коврик для резки А2
- мусорная корзина

Соревновательная зона 6,0 х 10,0 м, площадь зоны – 60 м<sup>2</sup> Комната экспертов 4,0 х 5,5 м, площадь комнаты экспертов – 22 м<sup>2</sup> Комната участников 4,0 х 4,5 м, площадь комнаты участников – 18 м<sup>2</sup>

### **6. Требования охраны труда и техники безопасности**

### **6.1. Общие требования.**

6.1.1. К выполнению конкурсного задания по компетенции «Графический дизайн» допускаются участники:

- прошедшие инструктаж по охране труда и технике безопасности при работе на компьютере и с оргтехникой;
- имеющие необходимые навыки по эксплуатации инструмента, приспособлений совместной работы на оборудовании.

6.1.2. Участник для выполнения конкурсного задания использует инструменты: канцелярский нож, ножницы, компьютер в сборе с монитором (интерактивный перьевой дисплей, перо), клавиатура и мышь, принтер, графический планшет.

6.1.3. Участники должны соблюдать правила поведения, расписание и график проведения конкурсного задания.

6.1.4. В процессе работы участники должны соблюдать правила личной гигиены, содержать рабочее место в чистоте.

6.1.5. Соблюдение правил при работе с компьютером поможет максимально снизить отрицательное влияние на здоровье участника:

- соблюдение правильного расстояния до монитора (правильным расстоянием от глаз до экрана считается то расстояние, при котором пользователь может дотянуться кончиками пальцев прямой руки до верха монитора);
- клавиатура должна находиться в 20-30 см от края стола;
- стул или кресло должны обеспечить прямую осанку, при которой спина немного упирается в спинку кресла или стула;
- при работе с клавиатурой и мышью руки должны быть согнуты, а локти располагаться на столе или подлокотниках кресла;
- ноги не должны быть согнуты под стул или кресло, а должны быть выпрямлены вперед с упором в твердую поверхность.
- ежечасно делать короткий перерыв в работе с компьютером и делать небольшую разминку для снятия напряжения в суставах, мышцах, глазах.

6.1.6. Применимо к компьютеру участники должны соблюдать основные правила:

- не работать с компьютером при наличии внешних повреждений корпуса;
- не класть на корпус системного блока и не хранить на нем разные предметы;
- не оставляйте работающий ПК без присмотра длительное время;
- нельзя работать с компьютером при открытом корпусе системного блока;
- участникам категорически запрещается самостоятельно осуществлять ремонт (в том числе частичную или полную разборку) оборудования;
- при неисправности оборудования участник обязан немедленно прекратить работу и сообщить о неисправности экспертам.

6.1.7. Участник соревнования должен знать месторасположение первичных средств пожаротушения и уметь ими пользоваться.

6.1.8. При несчастном случае пострадавший или очевидец несчастного случая обязан немедленно сообщить о случившемся экспертам.

6.1.9. Несоблюдение участником норм и правил ОТ и ТБ ведет к потере баллов.

### **6.2. Требования безопасности перед началом работы.**

6.2.1. Перед включением используемого на рабочем месте оборудования участник обязан:

- осмотреть и привести в порядок рабочее место, убрать все посторонние предметы, которые могут отвлекать внимание и затруднять работу;
- проверить правильность установки стола, стула, подставки под ноги, угол наклона экрана монитора, положения клавиатуры в целях исключения неудобных поз и длительных напряжений тела;
- убедиться в том, что на устройствах ПК (системный блок, монитор, клавиатура, графический планшет) не располагаются сосуды с жидкостями, сыпучими материалами.

6.2.2. Подготовить инструмент и оборудование, разрешенное к самостоятельной работе:

- включить электропитание в последовательности, установленной инструкцией по эксплуатации на оборудование;
- убедиться в правильном выполнении процедуры загрузки оборудования, правильных настройках;
- проверить исправность оборудования и приспособлений;
- убедиться в отсутствии засветок, отражений и бликов на экране монитора;
- проверить синхронность работы ПК и принтера;
- проверить наличие тонера и бумаги;
- совершить пробный запуск тестовой печати.

6.2.3. При выявлении неполадок сообщить об этом эксперту и до их устранения к работе не приступать.

### **6.3. Требования безопасности во время работы.**

6.3.1. При выполнении конкурсного задания участнику необходимо соблюдать требования безопасности при использовании компьютера:

- необходимо аккуратно обращаться с проводами, запрещается работать с неисправным компьютером;
- нельзя в процессе работы с ПК прикасаться к другим металлическим конструкциям (например, батареям);
- недопустимо самостоятельно устранять неполадки любой сложности, передвигать и переносить технику с места на место, вскрывать корпус техники;
- нельзя отключать и подключать интерфейсные кабели периферийных устройств;
- нельзя класть на устройства средств компьютерной и оргтехники бумаги, папки и прочие посторонние предметы;
- не допускать прикосновений к задней панели системного блока (процессора) при включенном питании;
- запрещается отключать электропитание во время выполнения программы, процесса;
- не допускать попадание влаги, сыпучих веществ на устройства средств компьютерной и оргтехники;
- не производить самостоятельно вскрытие и заправку картриджей принтеров или копиров.

6.3.2. При выполнении конкурсного задания участнику необходимо соблюдать требования безопасности при использовании принтера:

- исключить возможность попадания инородных предметов (канцелярских скрепок, мелкие канцелярские принадлежности и т.д.) в приемный лоток принтера;
- не допускать попадания рук, волос, галстука и других предметов между выходными и подающими роликами;
- не открывать дверцы во время печати;
- не перемещать принтер во время печати.

6.3.3. При выполнении конкурсных заданий участнику необходимо соблюдать требования безопасности при использовании графического планшета:

- выполнять соответствующие настройки пера;
- следить за тем, чтобы кабель не был поврежден, это может привести к сбоям в работе устройства, удару током или возгоранию;
- не подвергать устройство воздействию воды или другой жидкости;
- при работе с устройством не размещайте на его поверхности металлические предметы, может привести к помехам, и сбоям в работе.
- не нажимать слишком сильно на наконечник пера, ластик или боковую кнопку, это сокращает срок службы наконечника и может привести к сбоям в работе пера.

6.3.4. При выполнении конкурсных заданий участнику необходимо соблюдать требования безопасности при использовании режущих и колющих предметов:

- проверять остроту лезвия канцелярского ножа и ножниц на бумаге, при необходимости заменить лезвие в канцелярском ноже;
- не оставлять канцелярский нож и ножницы в раскрытом состоянии на столе; не вынимать лезвие для работы из канцелярского ножа, не выдвигать лезвие

более, чем на три деления.

6.3.5. При выполнении задания:

- нельзя располагать рядом с компьютером жидкости, а также работать с мокрыми руками;
- не допускается курение и употребление пищи в непосредственной близости с ПК;
- необходимо быть внимательным, не отвлекаться посторонними разговорами и делами, не отвлекать других участников;
- соблюдать правила эксплуатации оборудования, механизмов и инструментов, не подвергать их механическим ударам, не допускать падений;
- поддерживать порядок и чистоту на рабочем месте;
- соблюдать, установленные расписанием регламентированные перерывы в работе, выполнять рекомендованные физические упражнения. 6.3.4. Категорически запрещается:
- иметь на рабочем месте огнеопасные вещества;
- устанавливать неизвестные системы паролирования и самостоятельно проводить переформатирование диска;
- иметь при себе любые средства связи или флэш-накопители;
- пользоваться любой документацией, кроме предусмотренной конкурсным заданием;
- выходить с территории площадки без разрешения главного эксперта и сопровождающего лица.

#### **6.4. Требования безопасности по окончании работы.**

6.4.1. По окончании работы участник обязан соблюдать следующую последовательность отключения оборудования:

- произвести завершение всех выполняемых на ПК задач;
- отключить питание в последовательности, установленной инструкцией по эксплуатации данного оборудования.

6.4.2. Привести в порядок рабочее место на компьютерном и макетном столе. 6.4.3. Обо всех замеченных неполадках сообщить эксперту.

К самостоятельной работе с оргтехникой допускаются лица, прошедшие вводный и первичный инструктажи на рабочем месте по охране труда, обучение безопасным методам и приемам работы; стажировку на рабочем месте и проверку знаний требований охраны труда.

# **БРИФ И ТЕХНИЧЕСКОЕ ЗАДАНИЕ НА РАЗРАБОТКУ ДИЗАЙН-КОНЦЕПЦИИ к модуля 1 «Разработка дизайн-концепции и технического задания на продукт графического дизайна»**

### **Инструкция:**

Создайте папку на рабочем столе под названием «ХХ\_Графический\_дизайн», где ХХ номер рабочего места. Данная папка должна содержать все выходные папки и файлы, описанные в техническом задании, а также папку «Исходники» для файлов, используемых в проекте, но не описанных в техническом задании.

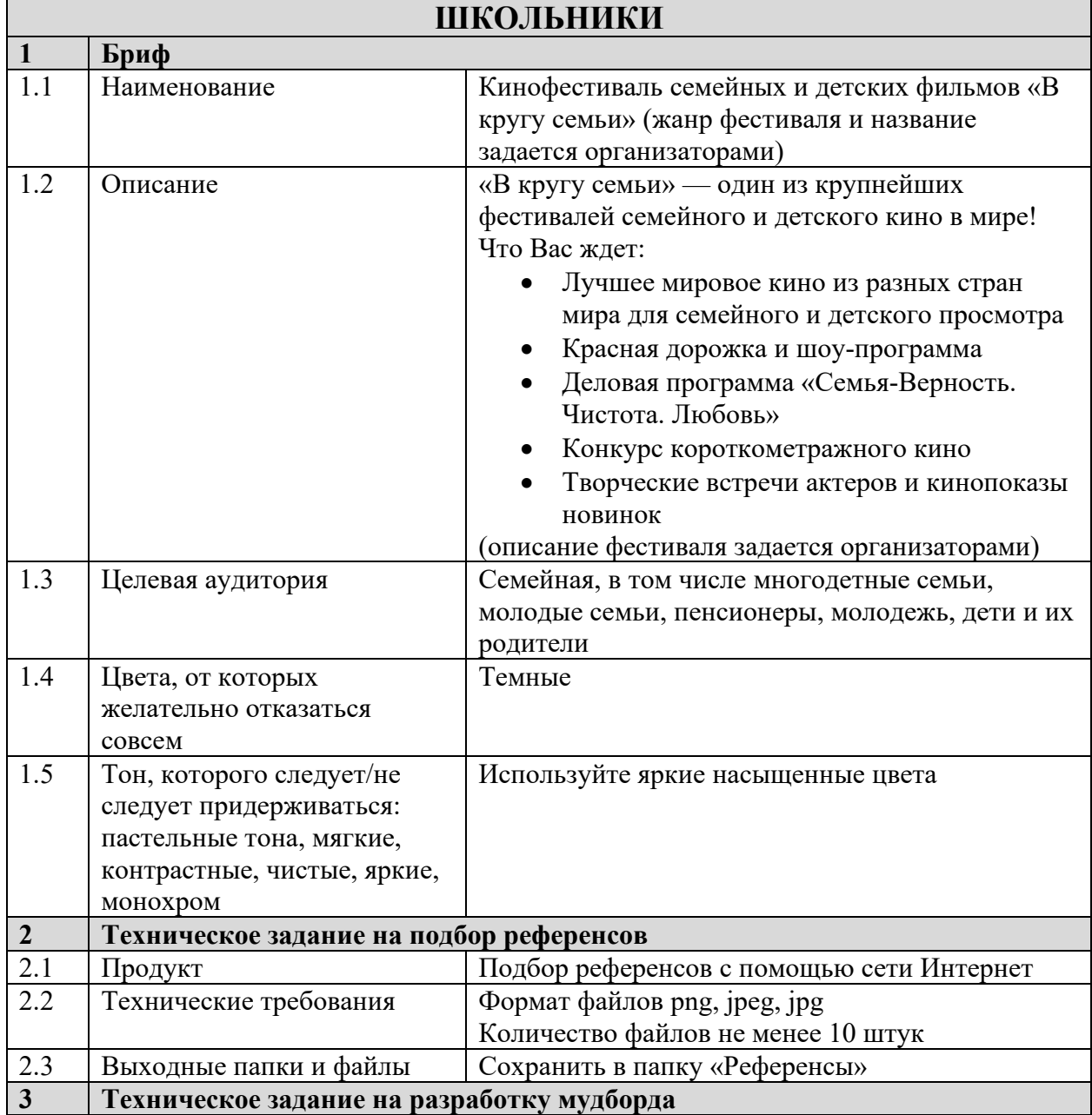

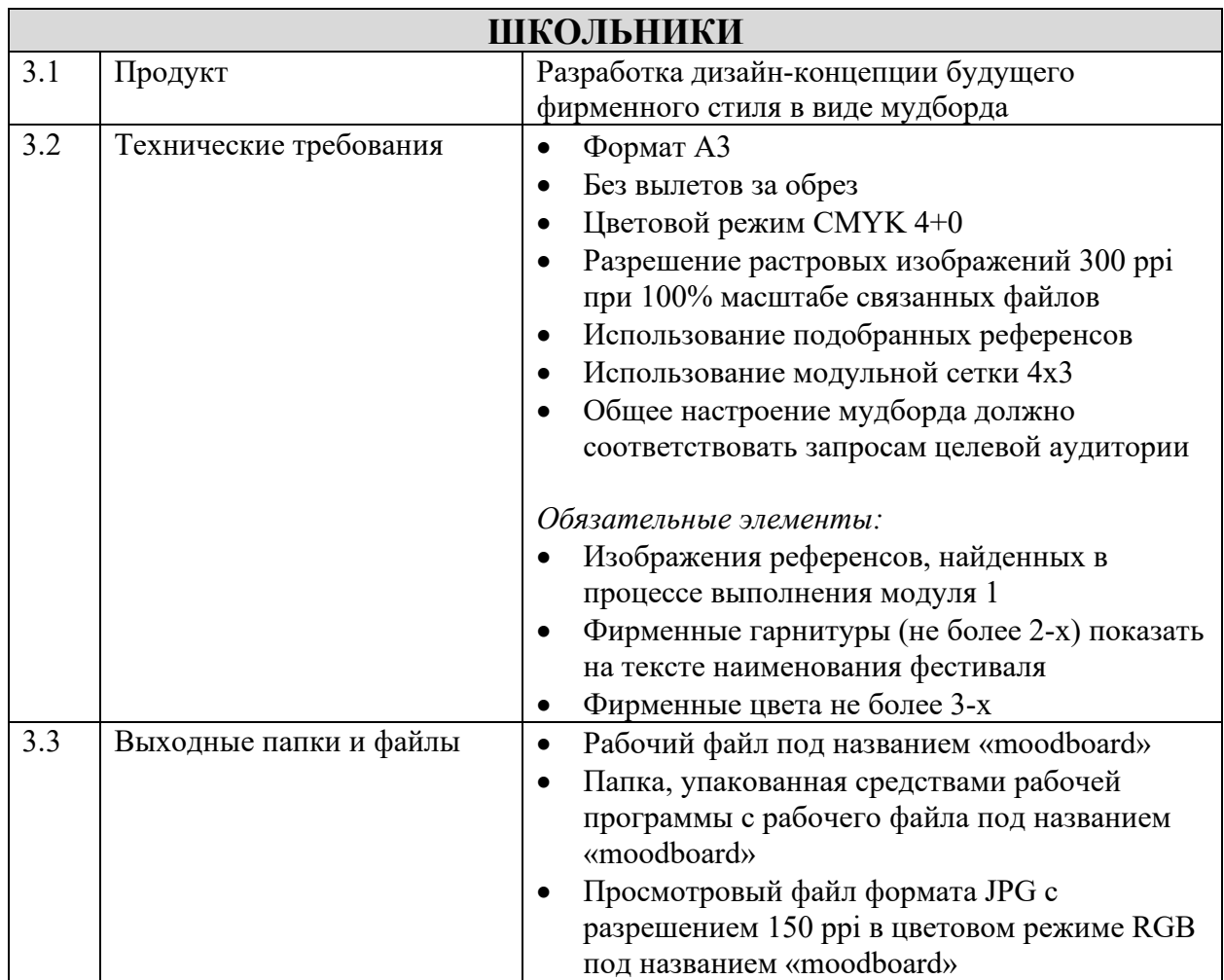

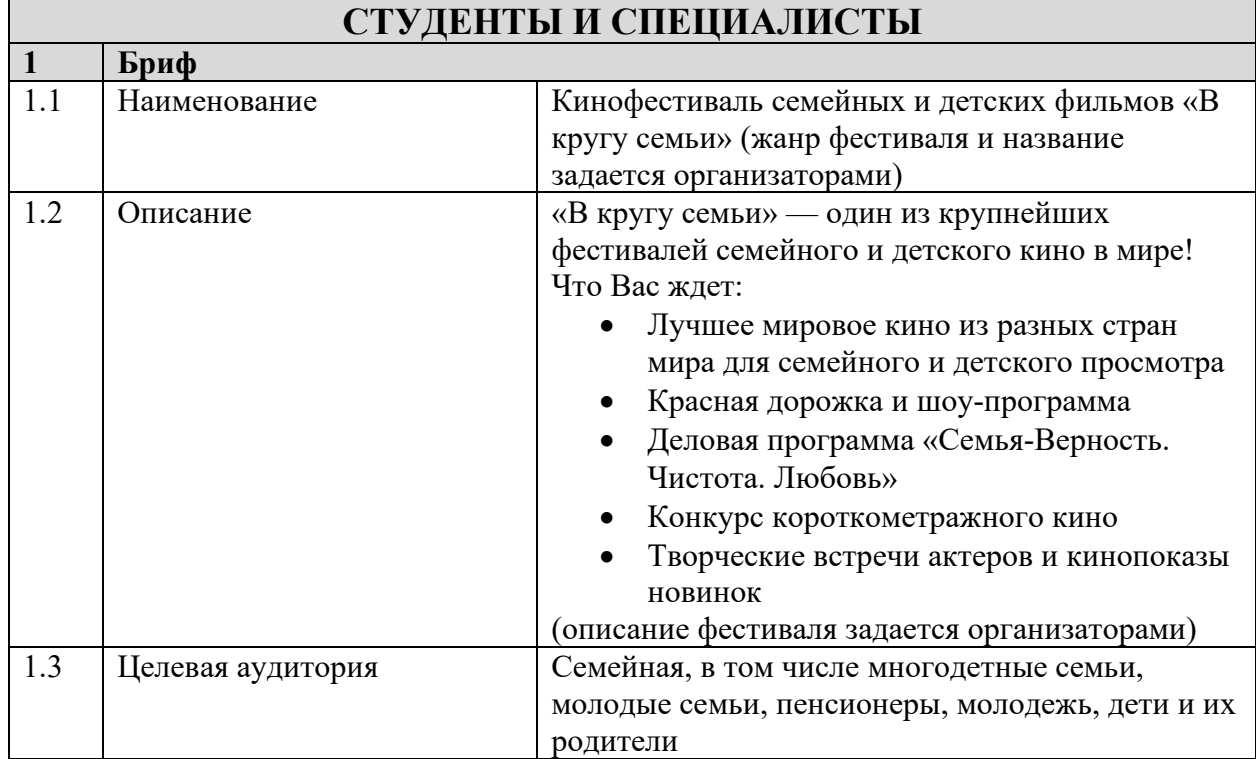

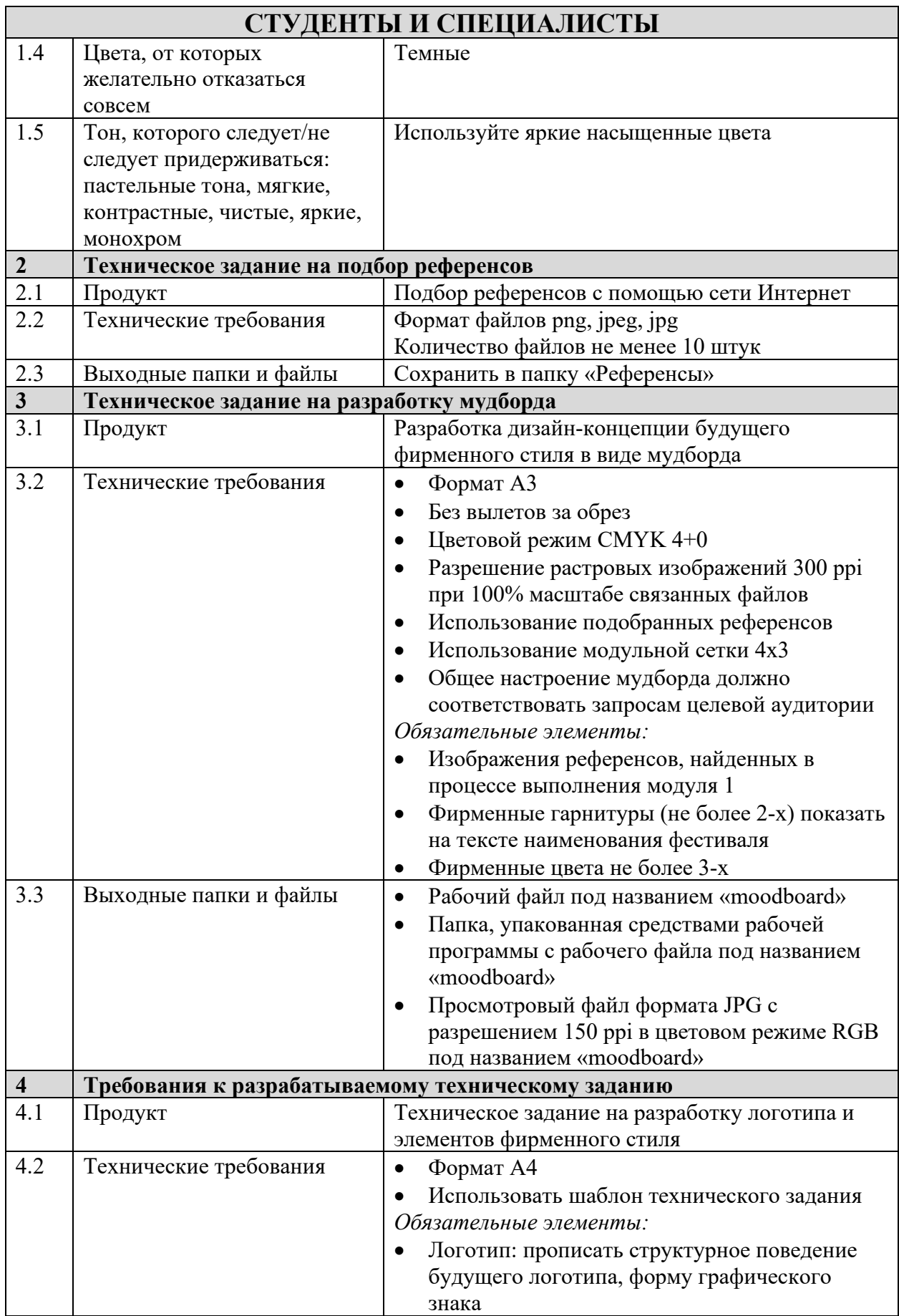

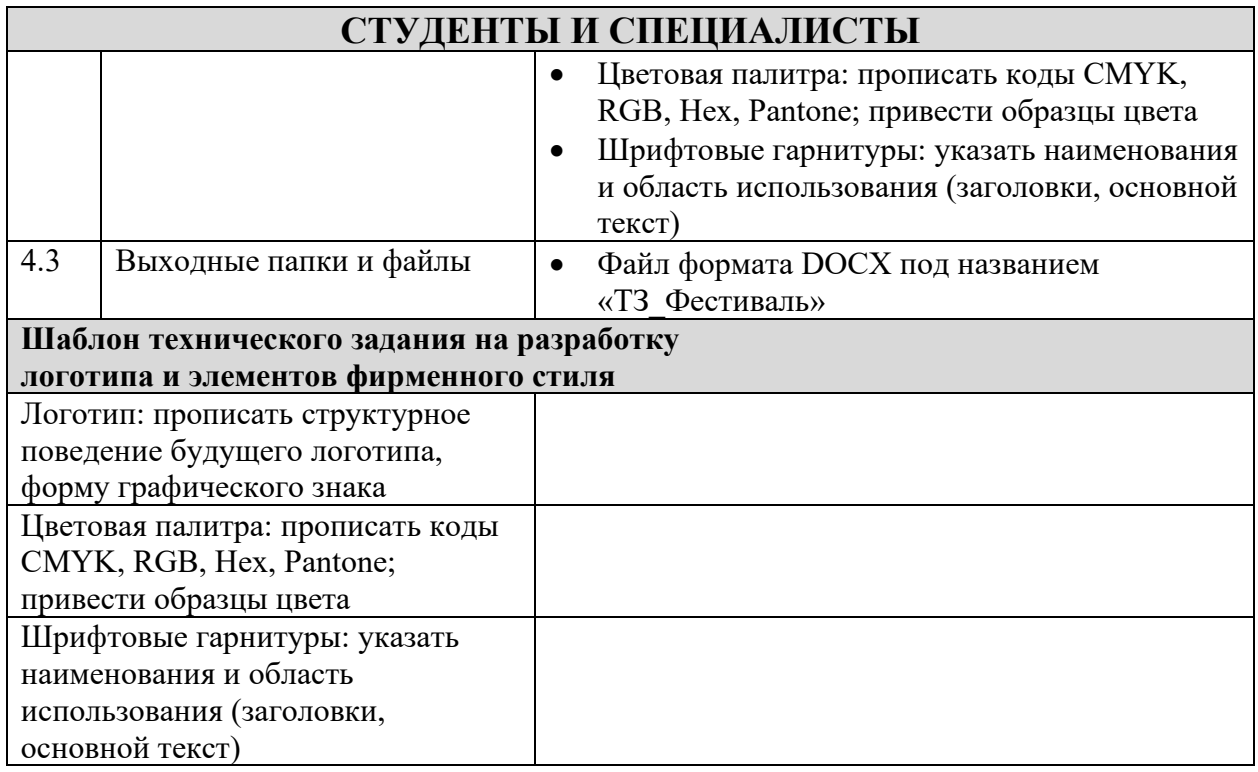

# **ТЕХНИЧЕСКОЕ ЗАДАНИЕ НА РАЗРАБОТКУ ГРАФИЧЕСКИХ ДИЗАЙН-МАКЕТОВ к заданию модуля 2 «Создание графических дизайн-макетов»**

### **Инструкция:**

Используйте папку на рабочем столе под названием «ХХ Графический дизайн», где ХХ номер рабочего места. Данная папка должна содержать все выходные папки и файлы, описанные в техническом задании, а также папку «Исходники» для файлов, используемых в проекте, но не описанных в техническом задании.

*Вам необходимо разработать следующие дизайн-макеты:*

- 1. Дизайн-макеты продуктов графического дизайна для брендирования продуктов графического дизайна по заказу клиента, предоставившей бриф в приложении 1;
- 2. Дизайн-макеты продуктов графического дизайна для публикации в сети интернет, используя разработанные элементы фирменного стиля;
- 3. Дизайн-макеты продуктов графического дизайна для печати, используя разработанные элементы фирменного стиля.

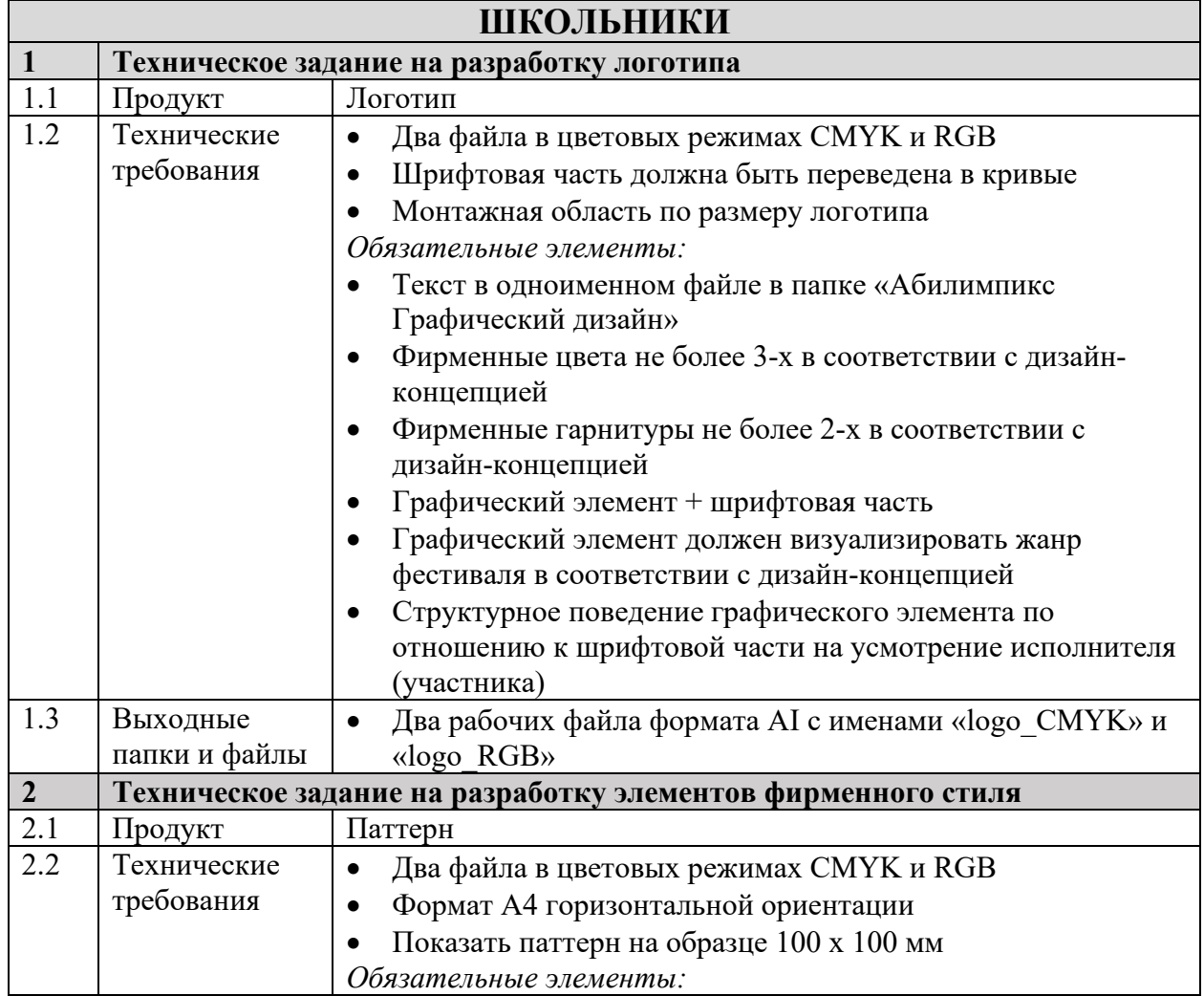

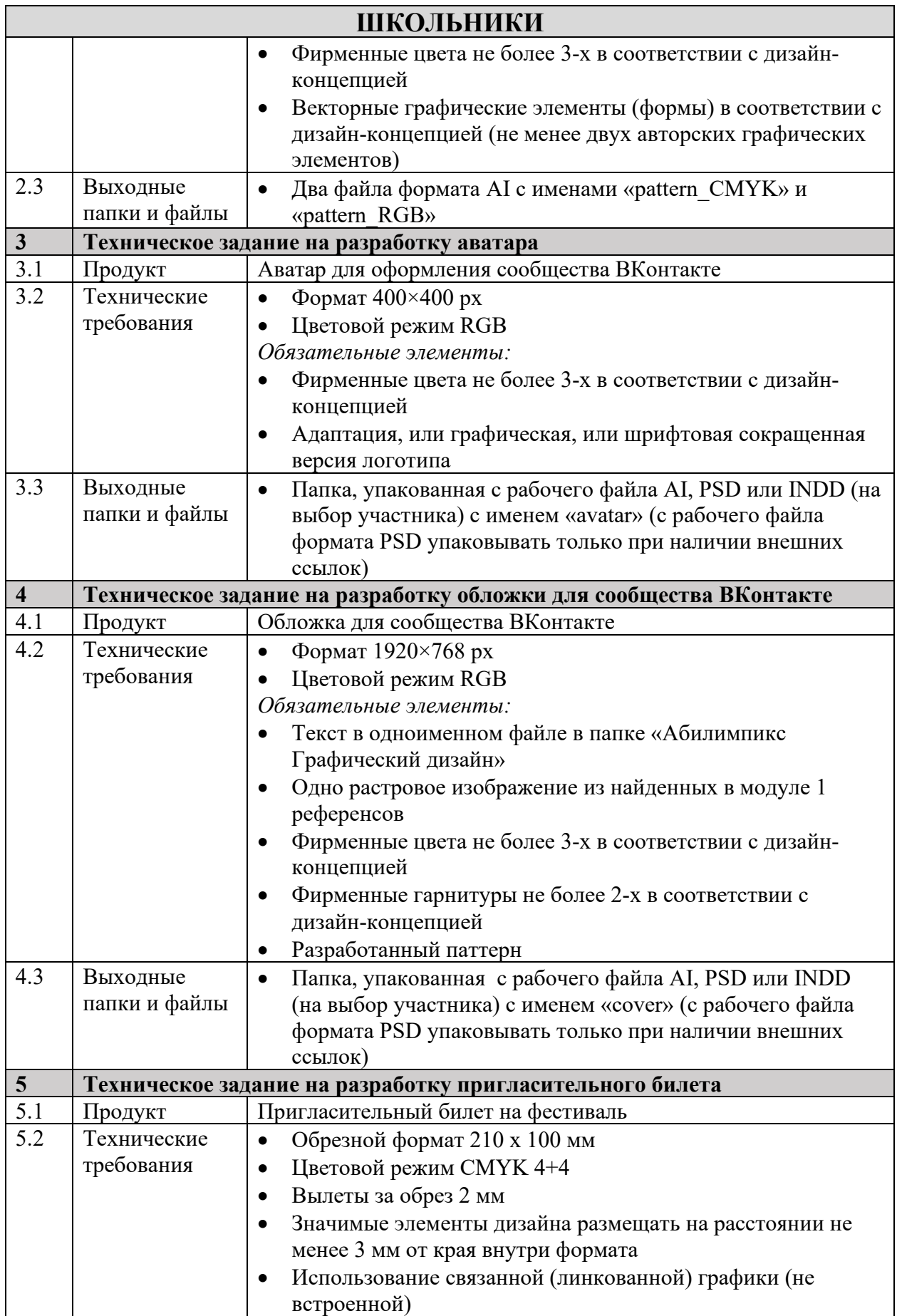

![](_page_43_Picture_256.jpeg)

![](_page_43_Picture_257.jpeg)

![](_page_44_Picture_269.jpeg)

![](_page_45_Picture_263.jpeg)

![](_page_45_Picture_264.jpeg)

![](_page_46_Picture_276.jpeg)

![](_page_47_Picture_219.jpeg)

# **ТЕХНИЧЕСКОЕ ЗАДАНИЕ НА ПОДГОТОВКУ ГРАФИЧЕСКИХ ДИЗАЙН-МАКЕТОВ К ПЕЧАТИ (ПУБЛИКАЦИИ) к заданию модуля 3 «Подготовка дизайн-макета к печати (публикации)»**

#### **Инструкция:**

Используйте папку на рабочем столе под названием «ХХ Графический дизайн», где ХХ номер рабочего места. Данная папка должна содержать все выходные папки и файлы, описанные в техническом задании, а также папку «Исходники» для файлов, используемых в проекте, но не описанных в техническом задании.

#### **Вам необходимо:**

- Подготовить к публикации дизайн-макеты продуктов графического дизайна, разработанные в модуле 2;
- Подготовить к печати дизайн-макет мудборда, разработанный в модуле 1;
- Подготовить к печати дизайн-макеты продуктов графического дизайна, разработанные в модуле 2;
- Разработать и подготовить к печати дизайн-макет финальной композиции;
- Выполнить печать подготовленных дизайн-макетов мудборда, финальной композиции и продуктов графического дизайна;

![](_page_48_Picture_257.jpeg)

![](_page_49_Picture_275.jpeg)

![](_page_49_Picture_276.jpeg)

![](_page_50_Picture_280.jpeg)

![](_page_51_Picture_288.jpeg)

![](_page_51_Picture_289.jpeg)

![](_page_52_Picture_178.jpeg)

# **ШАБЛОН ОТЧЕТА к заданию модуля 4 «Организация личного профессионального развития»**

### **ШКОЛЬНИКИ, СТУДЕНТЫ, СПЕЦИАЛИСТЫ**

#### **Инструкция:**

Используйте папку на рабочем столе под названием «XX Графический дизайн», где XX номер рабочего места. Данная папка должна содержать файл отчета с требуемым в задании названием.

![](_page_53_Picture_148.jpeg)

### **СТУДЕНТЫ и СПЕЦИАЛИСТЫ**

### **Инструкция:**

Для сохранения файла исправленного дизайн-макета под названием «Правки\_Модуль\_4» (формат указывается организаторами) используйте папку на рабочем столе под названием «ХХ\_Графический\_дизайн», где ХХ - номер рабочего места.